# <span id="page-0-0"></span>**Dell™ Studio XPS™ 1640 Szervizelési kézikönyv**

- El[őkészületek](file:///C:/data/systems/sxl16/hu/sm/before.htm#wp1435071) [Alap burkolat](file:///C:/data/systems/sxl16/hu/sm/basecvr.htm#wp1223477) **[Merevlemez](file:///C:/data/systems/sxl16/hu/sm/hdd.htm#wp1109848)** [Hátsó fedelek](file:///C:/data/systems/sxl16/hu/sm/rearcap.htm#wp1223477) [A processzor h](file:///C:/data/systems/sxl16/hu/sm/cpucool.htm#wp1084976)űtőbordája [Processzor](file:///C:/data/systems/sxl16/hu/sm/cpu.htm#wp1084976) **Hűt[őventilátor](file:///C:/data/systems/sxl16/hu/sm/fan.htm#wp1084976)** [Memória](file:///C:/data/systems/sxl16/hu/sm/memory.htm#wp1180190) [Gombelem](file:///C:/data/systems/sxl16/hu/sm/coinbatt.htm#wp1179886) [Vezeték nélküli Mini](file:///C:/data/systems/sxl16/hu/sm/minicard.htm#wp1180188)-Card **[Csuklótámasz](file:///C:/data/systems/sxl16/hu/sm/palmrest.htm#wp1038494)** [Billenty](file:///C:/data/systems/sxl16/hu/sm/keyboard.htm#wp1179891)űzet
- [Hangszórók](file:///C:/data/systems/sxl16/hu/sm/speaker.htm#wp1038494) [Optikai meghajtó](file:///C:/data/systems/sxl16/hu/sm/optical.htm#wp1038494) Kijelz[ő egység](file:///C:/data/systems/sxl16/hu/sm/display.htm#wp1109848) [IEEE 1394 modul](file:///C:/data/systems/sxl16/hu/sm/1394modu.htm#wp1000550) [Mélysugárzó](file:///C:/data/systems/sxl16/hu/sm/subwoofe.htm#wp1000550) [Hangkártya](file:///C:/data/systems/sxl16/hu/sm/audioboa.htm#wp1000473) [Alaplap](file:///C:/data/systems/sxl16/hu/sm/sysboard.htm#wp1000473) [TV kártya \(Opcionális\)](file:///C:/data/systems/sxl16/hu/sm/tvtunerc.htm#wp1000473) [eSATA csatlakozó](file:///C:/data/systems/sxl16/hu/sm/esatacab.htm#wp1000550) [Váltakozó áramú adapter csatlakozó](file:///C:/data/systems/sxl16/hu/sm/acadapte.htm#wp1000550) [A telepzárószerkezet](file:///C:/data/systems/sxl16/hu/sm/batlatch.htm#wp1000550) [A BIOS frissítése](file:///C:/data/systems/sxl16/hu/sm/bios.htm#wp1084976)

## **Megjegyzések, közlemények és figyelmeztetések**

**MEGJEGYZÉS:** A MEGJEGYZÉSEK a számítógép biztonságosabb és hatékonyabb használatát elősegítő fontos tudnivalókat tartalmaznak.

0 **FIGYELMEZTETES:** A FIGYELMEZTETESEK a hardvereszközökre veszélyes, illetve esetleg adatvesztést okozó problémákra hívják fel a figyelmet, és<br>tájékoztatnak a problémák elkerülésének módjáról.

**A** VIGYÁZAT! A VIGYÁZAT kezdetű szövegek esetleges tárgyi és személyi sérülésekre, illetve életveszélyre hívják fel a figyelmet.

### **A dokumentumban közölt információk külön értesítés nélkül változhatnak. © 2008 Dell Inc. Minden jog fenntartva.**

A Dell Inc. előzetes írásos engedélye nélkül szigorúan tilos a dokumentumot bármiféle módon sokszorosítani.

A szövegben használt védjegyek: *Dell, XPS* és a *DELL* logó a Dell Inc. védjegyei; a *Bluetooth* a Bluetooth SIG, Inc. bejegyzett védjegye és a Dell engedéllyel használja. A *Microsoft,*<br>a Wi*ndows, a Windows Vista,* és a

A dokumentumban más védjegyek és kereskedelmi megnevezések is szerepelhetnek, hivatkozásként a termékmárkák és megnevezések tulajdonosaira. A Dell Inc. a sajátja<br>kivételével lemond minden védjegyekkel vagy bejegyzett védje

Típus PP35L

2008. december Mód. A00

#### <span id="page-1-0"></span> **IEEE 1394 modul Dell™ Studio XPS™ 1640 Szervizelési kézikönyv**

- [A IEEE 1394 modul eltávolítása](#page-1-1)
- [A IEEE 1394 modul visszahelyezése](#page-1-2)
- VIGYAZAT! A számítógép belsejében végzett munka előtt olvassa el figyelmesen a számítógéphez mellékelt biztonsági tudnivalókat. Bővebb<br>biztonsági útmutatásokért lásd a Szabályozási megfelelőség honlapját a www.dell.com/reg
- O **FIGYELMEZTETES:** Az elektrosztatikus kisülések elkerülése érdekében földelje le magát egy csuklópánttal, vagy időközönként érjen hozzá egy<br>festetlen fémfelülethez, például a számítógép hátsó paneljéhez.
- **FIGYELMEZTETES:** A számítógépen csak hivatalos szakember végezhet javításokat. A Dell™ engedélye nélkül végzett szerviztevékenységre a<br>garanciavállalás nem vonatkozik.

**FIGYELMEZTETES:** Ahhoz hogy az alaplap sérülését elkerülje, vegye ki a fő akkumulátort (lásd: <u>Miel[őtt elkezdene dolgozni a számítógép belsejében](file:///C:/data/systems/sxl16/hu/sm/before.htm#wp1435099)</u>)<br>mielőtt a számítógép belsejében dolgozni kezd.

# <span id="page-1-1"></span>**A IEEE 1394 modul eltávolítása**

- 1. Kövesse a következő fejezet utasításait: El[őkészületek](file:///C:/data/systems/sxl16/hu/sm/before.htm#wp1435071).
- 2. Távolítsa el a kéztámaszt (lásd: **A csuklótámasz eltávolítása**).
- 3. Távolítsa el az IEEE 1394 modult rögzítő csavart.
- 4. Csatolja le a modul kábelét az alaplap csatlakozójáról.
- 5. Emelje ki a modult a számítógép aljából.

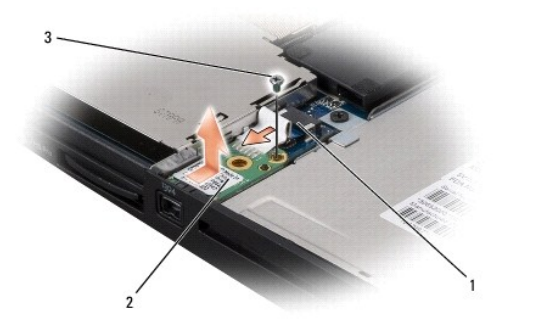

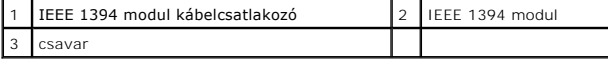

### <span id="page-1-2"></span>**A IEEE 1394 modul visszahelyezése**

- 1. Az IEEE 1394 modult helyezze vissza a számítógép aljába.
- 2. Helyezze vissza a modult rögzítő csavart.
- 3. Csatlakoztassa a modul kábelét az alaplapi csatlakozóhoz.
- 4. Helyezze vissza a csuklótámaszt (lásd: [A csuklótámasz visszahelyezése](file:///C:/data/systems/sxl16/hu/sm/palmrest.htm#wp1050987)).
- **FIGYELMEZTETES:** Mielőtt bekapcsolná a számítógépet, helyezzen vissza minden csavart és győződjön meg arról, hogy nem maradt csavar szabadon<br>a számítógép belsejében. A számítógép belsejében maradt, vissza nem helyezett cs

#### <span id="page-2-0"></span> **Váltakozó áramú adapter csatlakozó Dell™ Studio XPS™ 1640 Szervizelési kézikönyv**

- [A váltóáramú adaptercsatlakozó eltávolítása](#page-2-1)
- **A** váltóáramú adaptercsatlakozó visszahelyez
- VIGYAZAT! A számítógép belsejében végzett munka előtt olvassa el figyelmesen a számítógéphez mellékelt biztonsági tudnivalókat. Bővebb<br>biztonsági útmutatásokért lásd a Szabályozási megfelelőség honlapját a www.dell.com/reg
- Θ **FIGYELMEZTETES:** Az elektrosztatikus kisülések elkerülése érdekében földelje le magát egy csuklópánttal, vagy időközönként érjen hozzá egy<br>festetlen fémfelülethez, például a számítógép hátsó paneljéhez.
- **FIGYELMEZTETES:** A számítógépen csak hivatalos szakember végezhet javításokat. A Dell™ engedélye nélkül végzett szerviztevékenységre a<br>garanciavállalás nem vonatkozik.

**FIGYELMEZTETÉS:** Ahhoz hogy az alaplap sérülését elkerülje, vegye ki a fő akkumulátort (lásd: Miel[őtt elkezdene dolgozni a számítógép belsejében](file:///C:/data/systems/sxl16/hu/sm/before.htm#wp1435099)) mielőtt a számítógép belsejében dolgozni kezd.

### <span id="page-2-1"></span>**A váltóáramú adaptercsatlakozó eltávolítása**

- 1. Kövesse a következő fejezet utasításait: El[őkészületek](file:///C:/data/systems/sxl16/hu/sm/before.htm#wp1435071).
- 2. Távolítsa el a kijelzőegységet (lásd: **A kijelz[ő kiszerelése](file:///C:/data/systems/sxl16/hu/sm/display.htm#wp1217088)**).
- 3. Távolítsa el az alaplapot (lásd: [Az alaplap kiszerelése](file:///C:/data/systems/sxl16/hu/sm/sysboard.htm#wp1032066)).
- 4. Távolítsa el a váltóáramú adaptert rögzítő csavart.
- 5. Távolítsa el a váltóáramú adapter kábelét a vezetőből.
- 6. Emelje ki a kábelt a számítógép aljából.

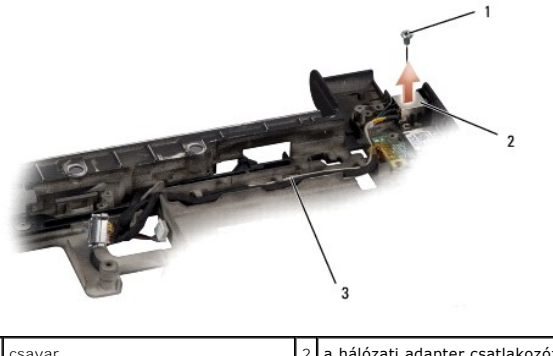

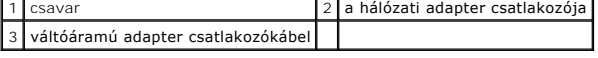

## <span id="page-2-2"></span>**A váltóáramú adaptercsatlakozó visszahelyezése**

- 1. Helyezze a váltóáramú adapter csatlakozót a számítógép aljába.
- 2. Helyezze vissza a váltóáramú adaptert rögzítő csavart.
- 3. Helyezze vissza a váltóáramú adapter kábelét a vezetőbe.

**FIGYELMEZTETES:** Mielőtt bekapcsolná a számítógépet, helyezzen vissza minden csavart és győződjön meg arról, hogy nem maradt csavar szabadon<br>a számítógép belsejében. A számítógép belsejében maradt, vissza nem helyezett cs

- 4. Helyezze vissza az áramköri lapot (lásd: [Az alaplap visszahelyezése](file:///C:/data/systems/sxl16/hu/sm/sysboard.htm#wp1027497)).
- 5. Helyezze vissza a kijelzőegységet (lásd: A kijelz[őegység visszahelyezése](file:///C:/data/systems/sxl16/hu/sm/display.htm#wp1183623)).

### <span id="page-4-0"></span> **Hangkártya**

**Dell™ Studio XPS™ 1640 Szervizelési kézikönyv** 

- [A hangkártya eltávolítása](#page-4-1)
- **A hangkártya visszahelyez**e
- VIGYAZAT! A számítógép belsejében végzett munka előtt olvassa el figyelmesen a számítógéphez mellékelt biztonsági tudnivalókat. Bővebb<br>biztonsági útmutatásokért lásd a Szabályozási megfelelőség honlapját a www.dell.com/reg
- $\bullet$ **FIGYELMEZTETES:** Az elektrosztatikus kisülések elkerülése érdekében földelje le magát egy csuklópánttal, vagy időközönként érjen hozzá egy<br>festetlen fémfelülethez, például a számítógép hátsó paneljéhez.
- **FIGYELMEZTETES:** A számítógépen csak hivatalos szakember végezhet javításokat. A Dell™ engedélye nélkül végzett szerviztevékenységre a<br>garanciavállalás nem vonatkozik.

**FIGYELMEZTETES:** Ahhoz hogy az alaplap sérülését elkerülje, vegye ki a fő akkumulátort (lásd: <u>Miel[őtt elkezdene dolgozni a számítógép belsejében](file:///C:/data/systems/sxl16/hu/sm/before.htm#wp1435099)</u>)<br>mielőtt a számítógép belsejében dolgozni kezd.

## <span id="page-4-1"></span>**A hangkártya eltávolítása**

- 1. Kövesse a következő fejezet utasításait: El[őkészületek](file:///C:/data/systems/sxl16/hu/sm/before.htm#wp1435071).
- 2. Távolítsa el a kéztámaszt (lásd: **A csuklótámasz eltávolítása**).
- 3. A hangkártya kábelét csatlakoztassa le a hangkártyán és az alaplapon lévő csatlakozóiról.
- 4. Távolítsa el az állapotjelző fények védőtokját.
- 5. Az alaplapi csatlakozóról csatlakoztassa le a hang földelő kábelt és vegye ki a számítógép aljából.
- 6. Távolítsa el a hangkártyát rögzítő két csavart.
- 7. Emelje ki a hangkártyát a számítógépből.

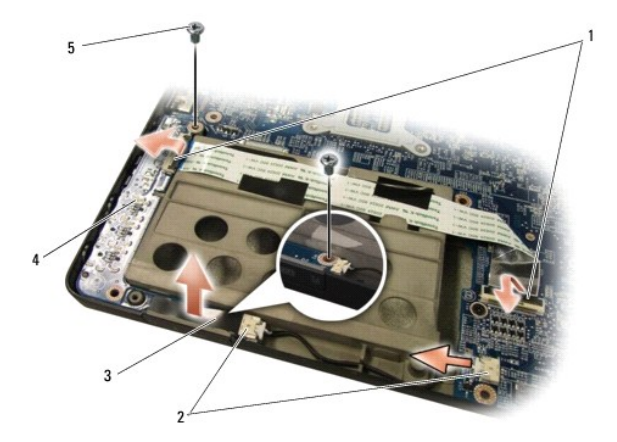

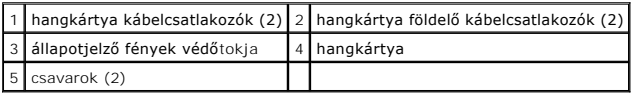

# <span id="page-4-2"></span>**A hangkártya visszahelyezése**

- 1. Helyezze a hangkártyát a számítógép aljába.
- 2. Helyezze vissza a hangkártyát rögzítő két csavart.
- 3. A hangkártya kábelét csatlakoztassa a hangkártyán és az alaplapon lévő csatlakozóira.
- 4. Helyezze vissza az állapotjelző fények védőtokját.
- 5. Helyezze vissza a hangkártya földelő kábelét és csatlakoztassa az alaplapon és a hangkártyán lévő csatlakozóira.

**FIGYELMEZTETES:** Mielőtt bekapcsolná a számítógépet, helyezzen vissza minden csavart és győződjön meg arról, hogy nem maradt csavar szabadon<br>a számítógép belsejében. A számítógép belsejében maradt, vissza nem helyezett cs

6. Helyezze vissza a kéztámaszt (lásd: [A csuklótámasz visszahelyezése](file:///C:/data/systems/sxl16/hu/sm/palmrest.htm#wp1050987)).

<span id="page-6-0"></span> **Alap burkolat Dell™ Studio XPS™ 1640 Szervizelési kézikönyv** 

- [Az alap burkolat eltávolítása](#page-6-1)
- **42 alap burkolat visszahelyez**
- VIGYAZAT! A számítógép belsejében végzett munka előtt olvassa el figyelmesen a számítógéphez mellékelt biztonsági tudnivalókat. Bővebb<br>biztonsági útmutatásokért lásd a Szabályozási megfelelőség honlapját a www.dell.com/reg
- VIGYAZAT! Mielőtt a következő műveletekbe kezd, kapcsolja ki a számítógépet, húzza ki a tápadaptert a konnektorból és a számítógépből, húzza<br>ki a modemet a fali aljzatból és a számítógépből, és válasszon le minden külső ká
- **FIGYELMEZTETES:** Az elektrosztatikus kisülések elkerülése érdekében földelje le magát egy csuklópánttal, vagy időközönként érjen hozzá egy<br>festetlen fémfelülethez (például a számítógép hátulján lévő egyik) csatlakozóhoz.
- O **FIGYELMEZTETÉS:** A számítógépen csak hivatalos szakember végezhet javításokat. A Dell™ engedélye nélkül végzett szerviztevékenységre a<br>garanciavállalás nem vonatkozik.
- **FIGYELMEZTETES:** Ahhoz hogy az alaplap sérülését elkerülje, vegye ki a fő akkumulátort (lásd: <u>Miel[őtt elkezdene dolgozni a számítógép belsejében](file:///C:/data/systems/sxl16/hu/sm/before.htm#wp1435099)</u>)<br>mielőtt a számítógép belsejében dolgozni kezd.

### <span id="page-6-1"></span>**Az alap burkolat eltávolítása**

- 1. Győződjön meg a számítógép kikapcsolt állapotáról.
- 2. Távolítsa el az akkumulátort (lásd: Miel[őtt elkezdene dolgozni a számítógép belsejében](file:///C:/data/systems/sxl16/hu/sm/before.htm#wp1435099)).
- 3. Lazítsa meg az alap burkolat nyolc rögzítőcsavarját, majd az ábrán látható szögben emelje le a burkolatot a számítógépről.

**VIGYÁZAT! Ne érintse meg a processzor hűtőbordáját. A processzoralkatrészeket csak szakképzett személynek szabad eltávolítania.**

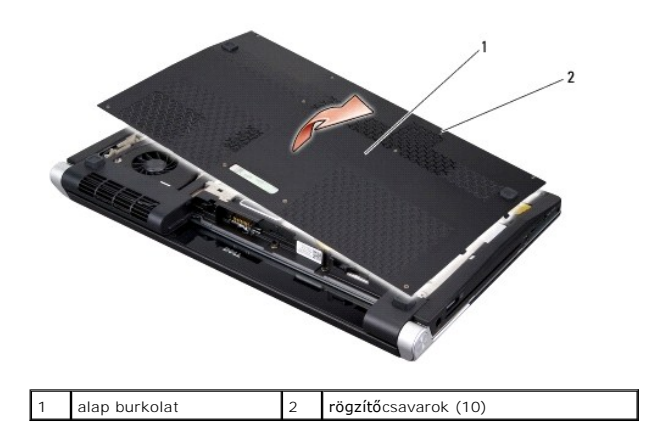

### <span id="page-6-2"></span>**Az alap burkolat visszahelyezése**

- 1. Az alap burkolat fületi illessze a számítógép aljához.
- 2. Húzza meg meg a tíz rögzítőcsavart az alap burkolaton.
- 3. Csúsztassa a rekeszbe az akkumulátort, amíg kattanást hall.

# **Dell™ Studio XPS™ 1640 Szervizelési kézikönyv**

<span id="page-7-0"></span> **A telepzárószerkezet** 

- [A telepzárószerkezet eltávolítása](#page-7-1)
- **A telepzárószerkezet visszahelyezés**
- VIGYAZAT! A számítógép belsejében végzett munka előtt olvassa el figyelmesen a számítógéphez mellékelt biztonsági tudnivalókat. Bővebb<br>biztonsági útmutatásokért lásd a Szabályozási megfelelőség honlapját a www.dell.com/reg
- **FIGYELMEZTETÉS:** Az elektrosztatikus kisülések elkerülése érdekében földelje le magát egy csuklópánttal, vagy időközönként érjen hozzá egy Θ festetlen fémfelülethez, például a számítógép hátsó paneljéhez.
- **FIGYELMEZTETES:** A számítógépen csak hivatalos szakember végezhet javításokat. A Dell™ engedélye nélkül végzett szerviztevékenységre a<br>garanciavállalás nem vonatkozik.

**FIGYELMEZTETÉS:** Ahhoz hogy az alaplap sérülését elkerülje, vegye ki a fő akkumulátort (lásd: Miel[őtt elkezdene dolgozni a számítógép belsejében](file:///C:/data/systems/sxl16/hu/sm/before.htm#wp1435099)) 0 mielőtt a számítógép belsejében dolgozni kezd.

## <span id="page-7-1"></span>**A telepzárószerkezet eltávolítása**

- 1. Kövesse a következő fejezet utasításait: El[őkészületek](file:///C:/data/systems/sxl16/hu/sm/before.htm#wp1435071).
- 2. Távolítsa el az alaplapot (lásd: [Az alaplap kiszerelése](file:///C:/data/systems/sxl16/hu/sm/sysboard.htm#wp1032066)).
- 3. Távolítsa el a csavarokat, amelyek a telepzárószerkezetet a számítógép aljához rögzítik.
- 4. Vegye ki a rugót az azt rögzítő horogból.
- 5. Emelje ki a szerelvényt a számítógép aljából.

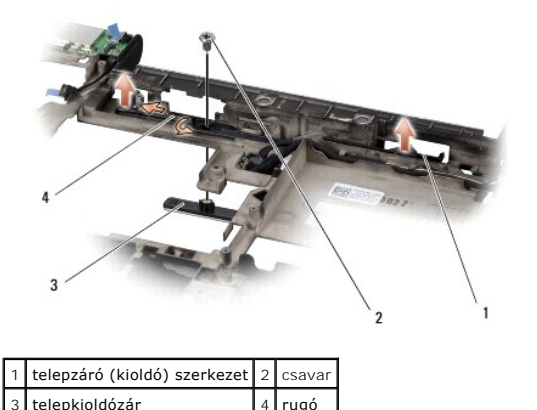

# <span id="page-7-2"></span>**A telepzárószerkezet visszahelyezése**

- 1. Helyezze az akkumulátor zárószerkezetet a számítógép alján levő csatornába.
- 2. Helyezze vissza a csavarokat, amelyek a telepzárószerkezetet a számítógép aljához rögzítik.
- 3. Kisméretű csavarhúzó segítségével helyezze a rugót a horgon keresztül a számítógép alján.

Győződjön meg róla hogy az újonnan beszerelt telepzáró szabadon és könnyen mozog-e, amikor megnyomja vagy felengedi.

4. Helyezze vissza az áramköri lapot (lásd: [Az alaplap visszahelyezése](file:///C:/data/systems/sxl16/hu/sm/sysboard.htm#wp1027497)).

**FIGYELMEZTETES:** Mielőtt bekapcsolná a számítógépet, helyezzen vissza minden csavart és győződjön meg arról, hogy nem maradt csavar szabadon<br>a számítógép belsejében. A számítógép belsejében maradt, vissza nem helyezett cs

### <span id="page-9-0"></span> **Előkészületek**

#### **Dell™ Studio XPS™ 1640 Szervizelési kézikönyv**

- [Ajánlott szerszámok](#page-9-1)
- **A számítógép kikapcs**
- Miel[őtt elkezdene dolgozni a számítógép belsejében](#page-9-3)

Ez a fejezet a számítógép alkatrészeinek ki- és beszerelését ismerteti. Ha másként nincs jelezve, minden művelet az alábbi feltételek teljesülését feltételezi:

- 1 Végrehajtotta [A számítógép kikapcsolása](#page-9-2) és a Miel[őtt elkezdene dolgozni a számítógép belsejében](#page-9-3) szakaszokban leírt lépéseket.
- l Elolvasta a számítógépével szállított biztonsági útmutatásokat*.*
- l Egy komponenst kicserélhet vagy—amennyiben külön vásárolta meg—beszerelhet a kiszerelési művelet fordított sorrendben való elvégzésével.

### <span id="page-9-1"></span>**Ajánlott szerszámok**

A jelen dokumentumban szereplő eljárások a következő eszközöket igényelhetik:

- l Kisméretű laposélű csavarhúzó
- l Phillips csavarhúzó
- l Hatszögletű csavarhúzó
- l Processzorkiemelő szerszám
- l BIOS-frissítőprogram CD

# <span id="page-9-2"></span>**A számítógép kikapcsolása**

**FIGYELMEZTETÉS:** Az adatvesztés elkerülése érdekében a számítógép kikapcsolása előtt mentsen el és zárjon be minden megnyitott fájlt, és lépjen ki minden programból.

- 1. Mentsen el és zárjon be minden nyitott fájlt, majd lépjen ki minden futó programból.
- 2. Microsoft<sup>®</sup> Windows Vista<sup>®</sup> esetében kattintson a Start-ra <sup>(2)</sup>, kattintson a nyílra **an** majd kattintson a Shut Down-ra (Lezárás).

Miután az operációs rendszer leállt, a számítógép kikapcsol.

3. Győződjön meg a számítógép és minden csatlakoztatott eszköz kikapcsolt állapotáról. Amennyiben a számítógép és a csatlakoztatott eszközök nem kapcsolnak automatikusan mikor lezárja az operációs rendszert, nyomja meg és tartsa lenyomva a tápkapcsolót legalább 8 másodpercig, amíg a számítógép kikapcsol.

## <span id="page-9-3"></span>**Mielőtt elkezdene dolgozni a számítógép belsejében**

A számítógép potenciális károsodásának elkerülése és a saját biztonsága érdekében tartsa be az alábbi biztonsági irányelveket.

**VIGYÁZAT! Az ebben a részben ismertetett műveletek elvégzése előtt olvassa el a számítógéphez kapott biztonsági utasításokat.**

**FIGYELMEZTETES:** Bánjon óvatosan az alkatrészekkel és a kártyákkal. Ne érjen hozzá a kártyán lévő alkatrészekhez vagy érintkezőkhöz. A kártyát<br>tartsa a széleinél fogva. Az alkatrészeket, például a mikroprocesszort a széle

- **FIGYELMEZTETÉS:** A számítógépen csak hivatalos szakember végezhet javításokat. A Dell által jóvá nem hagyott szerviztevékenységre a garanciavállalás nem vonatkozik.
- **FIGYELMEZTETÉS:** A kábelek kihúzásakor ne a kábelt, hanem a csatlakozót vagy a húzófület húzza meg. Néhány kábel csatlakozója reteszelő O kialakítással van ellátva; a kábel eltávolításakor kihúzás előtt a retesz kioldófülét meg kell nyomni. A csatlakozók széthúzásakor tartsa egy vonalban a<br>csatlakozódugókat, hogy a csatlakozótűk ne görbüljenek el. A tápkábel
- **FIGYELMEZTETÉS:** A számítógép károsodásának elkerülése érdekében a számítógép belsejében végzett munka megkezdése előtt végezze el az alábbi műveleteket.
- 1. Győződjön meg arról, hogy a munkaasztal sima és tiszta, hogy megelőzze a számítógép fedelének karcolódását.
- 2. Kapcsolja ki a számítógépet (lásd: **A számítógép kikapcsolása**).
- 3. Amennyiben a számítógép dokkolva van, válassza le a dokkolóállomásról. Ehhez olvassa el a dokkolóeszköz használati útmutatóját.

**FIGYELMEZTETÉS:** A hálózati kábel kihúzásakor először a számítógépből húzza ki a kábelt, majd utána a hálózati eszközből.

- 4. Húzzon ki minden telefonkábelt és hálózati kábelt a számítógépből.
- 5. Távolítson el minden kártyát az ExpressCard nyílásból és a 8 az 1-ben memóriakártya-olvasóbó.
- 6. Áramtalanítsa a számítógépet és a csatlakoztatott eszközöket.

**FIGYELMEZTETÉS:** A rendszerkártya sérülésének elkerüléséhez, vegye ki az akkumulátort a rekeszből a számítógép javítása előtt.

**FIGYELMEZTETES:** A számítógép sérülésének elkerülése végett csak az ehhez a Dell modellhez tervezett akkumulátort hasznája. Ne használjon más<br>Dell számítógéphez gyártott akkumulátort.

- 7. Fordítsa meg a számítógépet.
- 8. Csúsztassa oldalra a telepzáró reteszt.
- 9. Csúsztassa ki az akkumulátort az akkumulátor-rekeszből.

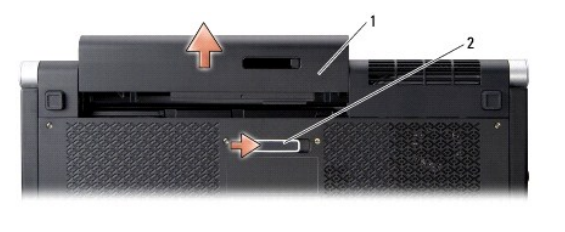

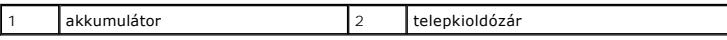

10. Nyomja meg a tápfeszültség gombot, hogy leföldelje az alaplapot.

## <span id="page-11-0"></span> **A BIOS frissítése**

- **Dell™ Studio XPS™ 1640 Szervizelési kézikönyv**
- [BIOS frissítése CD](#page-11-1)-ről
- BIOS-[flashelés a merevlemez](#page-11-2)-meghajtóról

Ha az új alaplaphoz BIOS-frissítőt tartalmazó CD-t is kapott, frissítse a BIOS-t a CD-ről. Ha nem áll rendelkezésére BIOS-frissítőprogramot tartalmazó CD,<br>akkor a merevlemezről frissítse a BIOS-t.

# <span id="page-11-1"></span>**BIOS frissítése CD-ről**

1. Gondoskodjon róla, hogy a váltóáramú adapter be legyen dugva és hogy a fő elem (akkumulátor) megfelelően legyen behelyezve.

**MEGJEGYZÉS:** Ha BIOS-frissítőprogramot tartalmazó CD-t használ, a CD behelyezése előtt állítsa be a számítógépet úgy, hogy a CD-meghajtóról indítsa a rendszert.

2. Helyezze be a BIOS-frissítőprogramot tartalmazó CD-t, és indítsa újra a számítógépet.

Kövesse a képernyőn megjelenő utasításokat. A számítógép elindul, és frissíti a BIOS-t. A flash frissítés befejezése után a számítógép automatikusan újraindul.

- 3. A rendszer telepítőprogramjába való belépéshez az indítási önteszt során nyomja le az <F2> billentyűt.
- 4. Válassza az **Exit** (Kilépés) menüt.
- 5. A számítógép alapértelmezett beállításainak visszaállításához válasssza a **Load Setup Defaults** (Alapértelmezett beállítások betöltése) lehetőséget.
- 6. Vegye ki a BIOS-frissítőprogram CD-jét a meghajtóból.
- 7. A konfigurációs módosítások elmentéséhez válassza az **Exit Saving Changes** (Kilépés a módosítások elmentésével) lehetőséget.
- 8. Befejeződik a BIOS-frissítés, és a számítógép automatikusan újraindul.

## <span id="page-11-2"></span>**BIOS-flashelés a merevlemez-meghajtóról**

- 1. Gondoskodjon róla, hogy a váltóáramú adapter be legyen dugva, a fő akkumulátor megfelelően legyen behelyezve, és a hálózati kábel csatlakoztatva legyen.
- 2. Kapcsolja be a számítógépet.
- 3. Keresse meg a legutóbbi BIOS-frissítőfájlt a **support.dell.com** címen.
- 4. A fájl letöltéséhez kattintson a **Download Now** (Letöltés most) gombra.
- 5. Az **Export Compliance Disclaimer** (Exportmegfelelőségi nyilatkozat) ablak megjelenésekor kattintson a **Yes, I Accept this Agreement** (Igen, elfogadom a megállapodást) gombra.

Megjelenik a **File Download** (Fájl letöltése) ablak.

6. Kattintson a **Save this program to disk** (Program mentése lemezre), majd az **OK** gombra.

Megjelenik a **Save In** (Mentés ide) ablak.

7. Kattintson a lefelé mutató nyílra a **Save In** (Mentés ide) menü megtekintéséhez, jelölje ki az **Desktop** (Asztalt) elemet, majd kattintson a **Save** (Mentés) gombra.

A fájl letöltődik az asztalra.

8. A **Download Complete** (Letöltés kész) ablak megjelenésekor kattintson a **Close** (Bezárás) gombra.

A fájl ikonja megjelenik az asztalon, és ugyanazt a nevet kapja, mint a letöltött BIOS-frissítőfájl.

9. Kattintson duplán az asztalon a fájl ikonjára, és kövesse a képernyőn megjelenő utasításokat.

#### <span id="page-13-0"></span> **Gombelem**

**Dell™ Studio XPS™ 1640 Szervizelési kézikönyv** 

- [A gombelem eltávolítása](#page-13-1)
- [A gombelem cseréje](#page-13-2)
- VIGYAZAT! A számítógép belsejében végzett munka előtt olvassa el figyelmesen a számítógéphez mellékelt biztonsági tudnivalókat. Bővebb<br>biztonsági útmutatásokért lásd a Szabályozási megfelelőség honlapját a www.dell.com/reg
- **FIGYELMEZTETES:** Az elektrosztatikus kisülések elkerülése érdekében földelje le magát egy csuklópánttal, vagy időközönként érjen hozzá egy<br>festetlen fémfelülethez (például a számítógép hátulján lévő egyik) csatlakozóhoz.
- **FIGYELMEZTETES:** A számítógépen csak hivatalos szakember végezhet javításokat. A Dell™ engedélye nélkül végzett szerviztevékenységre a<br>garanciavállalás nem vonatkozik.

**FIGYELMEZTETES:** Ahhoz hogy az alaplap sérülését elkerülje, vegye ki a fő akkumulátort (lásd: <u>Miel[őtt elkezdene dolgozni a számítógép belsejében](file:///C:/data/systems/sxl16/hu/sm/before.htm#wp1435099)</u>)<br>mielőtt a számítógép belsejében dolgozni kezd.

## <span id="page-13-1"></span>**A gombelem eltávolítása**

- 1. Kövesse a következő fejezet utasításait: El[őkészületek](file:///C:/data/systems/sxl16/hu/sm/before.htm#wp1435071).
- 2. Távolítsa el az alap borítást (lásd: [Az alap burkolat eltávolítása](file:///C:/data/systems/sxl16/hu/sm/basecvr.htm#wp1223484)).
- 3. Válassza le a gombelem kábelét az alaplapról.
- 4. Emelje ki a gombelemet a számítógép aljából.

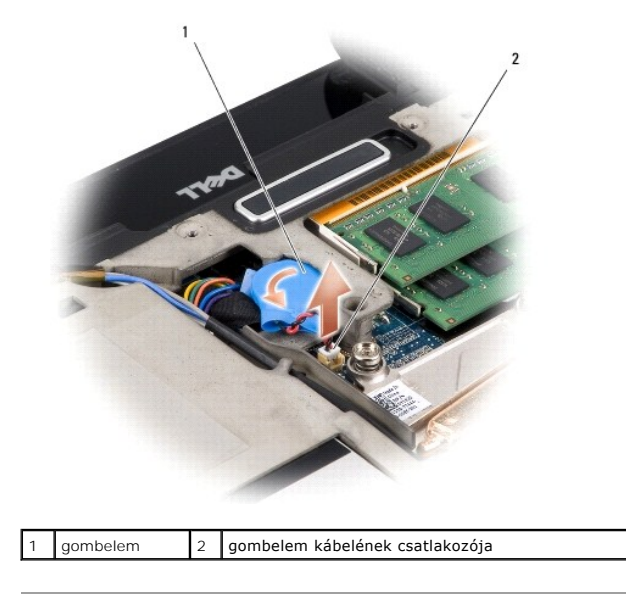

## <span id="page-13-2"></span>**A gombelem cseréje**

- 1. Helyezze vissza a gombelemet.
- 2. Csatlakoztassa a gombelem kábelét az alaplaphoz.
- 3. Helyezze vissza a memória fedőlapját (lásd: [Az alap burkolat visszahelyezése](file:///C:/data/systems/sxl16/hu/sm/basecvr.htm#wp1217063)).
- 4. Csúsztassa a rekeszbe az akkumulátort, amíg kattanást hall.

<span id="page-15-0"></span> **Processzor** 

**Dell™ Studio XPS™ 1640 Szervizelési kézikönyv** 

**A processzor eltávolítása** 

**A processzor beszerelése** 

- VIGYAZAT! A számítógép belsejében végzett munka előtt olvassa el figyelmesen a számítógéphez mellékelt biztonsági tudnivalókat. Bővebb<br>biztonsági útmutatásokért lásd a Szabályozási megfelelőség honlapját a www.dell.com/reg **FIGYELMEZTETÉS:** Az elektrosztatikus kisülések elkerülése érdekében földelje le magát egy csuklópánttal, vagy időközönként érjen hozzá egy
	- Θ festetlen fémfelülethez (például a számítógép hátulján lévő egyik) csatlakozóhoz.
	- **FIGYELMEZTETES:** Ahhoz, hogy elkerülje a ZIF-foglalat és a processzor közötti szaggatott kapcsolatot a processzor kivételekor vagy behelyezésekor,<br>nyomja meg finoman a processzor közepét, miközben a rögzítőcsavart elfordí
	- **FIGYELMEZTETÉS:** A processzor károsodásának elkerülése érdekében úgy tartsa a csavarhúzót, hogy merőleges legyen a processzorra, amikor elforgatja a bütykös csavart.
	- **FIGYELMEZTETES:** A számítógépen csak hivatalos szakember végezhet javításokat. A Dell™ engedélye nélkül végzett szerviztevékenységre a<br>garanciavállalás nem vonatkozik.

**FIGYELMEZTETÉS:** Ahhoz hogy az alaplap sérülését elkerülje, vegye ki a fő akkumulátort (lásd: Miel[őtt elkezdene dolgozni a számítógép belsejében](file:///C:/data/systems/sxl16/hu/sm/before.htm#wp1435099)) mielőtt a számítógép belsejében dolgozni kezd.

# <span id="page-15-1"></span>**A processzor eltávolítása**

- 1. Kövesse a következő fejezet utasításait: El[őkészületek](file:///C:/data/systems/sxl16/hu/sm/before.htm#wp1435071).
- 2. Távolítsa el az alsó fedőlapot (lásd: [Az alap burkolat eltávolítása](file:///C:/data/systems/sxl16/hu/sm/basecvr.htm#wp1223484)).
- 3. Távolítsa el a hátsó fedeleket (lásd: [A hátsó fedelek eltávolítása](file:///C:/data/systems/sxl16/hu/sm/rearcap.htm#wp1223484)).
- 4. Távolítsa el a processzor hűtőrácsát (lásd: A processzor hűt[őbordájának eltávolítása](file:///C:/data/systems/sxl16/hu/sm/cpucool.htm#wp1119269))

**FIGYELMEZTETÉS:** A processzor eltávolításakor emelje azt egyenesen felfelé. Legyen óvatos, ne hajlítsa el a processzormodul érintkezőit.

5. A ZIF-foglalat meglazításához használjon egy kis laposélű csavarhúzót, és fordítsa a ZIF-foglalat csavarját balra, amíg megáll.

A ZIF-foglalat csavarja rögzíti a processzort az alaplaphoz. Figyelje meg a ZIF-foglalat rögzítőcsavarján levő nyílat.

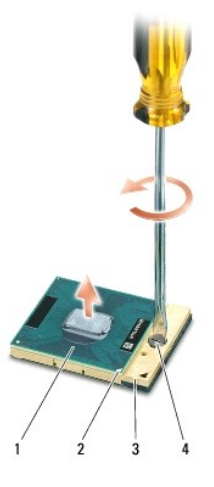

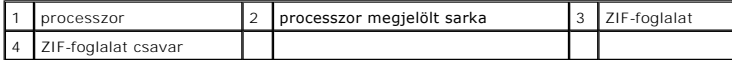

6. Használjon processzorkiemelő szerszámot a processzor kivételekor.

### <span id="page-15-2"></span>**A processzor beszerelése**

- **FIGYELMEZTETES:** Gondoskodjon róla, hogy a bütyök retesz teljesen nyitott helyzetben legyen, mielőtt behelyezné a processzort. A processzor helyes<br>beültetése a ZIF-foglalatba nem követel erőkifejtést.
- **FIGYELMEZTETES:** Ha a processzor nincs megfelelően a helyén, ez szaggatott érintkezéshez vezethet, ami véglegesen károsíthatja<br>a mikroprocesszort és a ZIF-foglalatot.
- 1. Állítsa be a processzor megjelölt sarkát úgy,hogy az a ZIF-foglalat háromszöggel jelzett sarka felé mutasson, majd helyezze be a processzort a ZIFfoglalatba.

Ha a processzor helyesen van behelyezve, mind a négy sarka egy magasságban van. Ha egy vagy több sarok magasabban van, mint a többi, a modul nincs helyesen behelyezve.

- **FIGYELMEZTETES:** Ahhoz, hogy elkerülje a ZIF-foglalat és a processzor közötti szaggatott kapcsolatot a processzor kivételekor vagy behelyezésekor,<br>nyomja meg finoman a processzor közepét, miközben a rögzítőcsavart elfordí
- 2. Szorítsa meg a ZIF-foglalatot a csavar jobbra forgatásával, hogy a processzort rögzítse az alaplapon.
- 3. Húzza le a készletben lévő hűtőlapok hátát, és a hűtőlapokat helyezze a processzor hűtőbordájának arra a részére, amely a központi processzort és a grafikus processzort fedi.
- **MEGJEGYZES:** Ha a processzort, a hűtőventilátort vagy az alaplapot cseréli, használja a processzor hűtőborda készletben lévő hűtőlapokat, annak<br>érdekében, hogy a megfelelő hővezetés érje el. Ne használja újra a hűtőlapoka
- 4. Helyezze vissza a processzor hűtőbordáját (lásd: A processzor hűt[őbordájának visszahelyezése](file:///C:/data/systems/sxl16/hu/sm/cpucool.htm#wp1122720))
- 5. Helyezze vissza a hátsó fedeleket (lásd: **A hátsó fedelek visszahelyezése**).
- 6. Helyezze vissza a memória fedőlapját (lásd: [Az alap burkolat visszahelyezése](file:///C:/data/systems/sxl16/hu/sm/basecvr.htm#wp1217063)).
- 7. Csúsztassa a rekeszbe az akkumulátort, amíg kattanást hall.
- 8. Végezze el a BIOS frissítését a BIOS-frissítő CD segítségével (lásd: [A BIOS frissítése](file:///C:/data/systems/sxl16/hu/sm/bios.htm#wp1084976)).

#### <span id="page-17-0"></span> **A processzor hűtőbordája Dell™ Studio XPS™ 1640 Szervizelési kézikönyv**

- A processzor hűt[őbordájának eltávolítása](#page-17-1)
- esszor hűtőbordájának visszahelyezése
- VIGYAZAT! A számítógép belsejében végzett munka előtt olvassa el figyelmesen a számítógéphez mellékelt biztonsági tudnivalókat. Bővebb<br>biztonsági útmutatásokért lásd a Szabályozási megfelelőség honlapját a www.dell.com/reg
- **FIGYELMEZTETÉS:** Az elektrosztatikus kisülések elkerülése érdekében földelje le magát egy csuklópánttal, vagy időközönként érjen hozzá egy festetlen fémfelülethez (például a számítógép hátulján lévő egyik) csatlakozóhoz.
- **FIGYELMEZTETES:** A számítógépen csak hivatalos szakember végezhet javításokat. A Dell™ engedélye nélkül végzett szerviztevékenységre a<br>garanciavállalás nem vonatkozik.

**FIGYELMEZTETÉS:** Ahhoz hogy az alaplap sérülését elkerülje, vegye ki a fő akkumulátort (lásd: Miel[őtt elkezdene dolgozni a számítógép belsejében](file:///C:/data/systems/sxl16/hu/sm/before.htm#wp1435099)) mielőtt a számítógép belsejében dolgozni kezd.

## <span id="page-17-1"></span>**A processzor hűtőbordájának eltávolítása**

- 1. Kövesse a következő fejezet utasításait: El[őkészületek](file:///C:/data/systems/sxl16/hu/sm/before.htm#wp1435071).
- 2. Távolítsa el az alsó fedőlapot (lásd: [Az alap burkolat eltávolítása](file:///C:/data/systems/sxl16/hu/sm/basecvr.htm#wp1223484)).
- 3. Távolítsa el a hátsó fedeleket (lásd: [A hátsó fedelek eltávolítása](file:///C:/data/systems/sxl16/hu/sm/rearcap.htm#wp1223484)).
- 4. Lazítsa meg a hét rögzített csavart, amelyek a processzor hűtőbordáját rögzítik.
- 5. Emelje le a processzor hűtőbordáját a számítógépről.

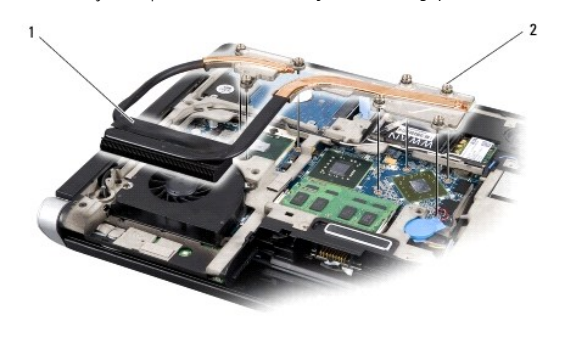

a processzor hűtőbordája  $\vert$  2 rögzítőcsavarok (7)

### <span id="page-17-2"></span>**A processzor hűtőbordájának visszahelyezése**

**MEGJEGYZÉS:** Ez a művelet azt feltételezi, hogy már eltávolította a processzor hűtőbordáját, és készen áll annak cseréjére.

1. Húzza le a hűtőlapok hátlapját, és ragassza az új processzor hűtőbordájára.

**MEGJEGYZÉS:** Ha cseréli a processzor hűtőbordáját, az új processzor hűtőbordája rendelkezik a hűtőlapokkal. Ne használja újra a hűtőlapokat.

- 2. Helyezze a processzor hűtőbordáját az alaplapra.
- 3. Húzza meg meg a hét rögzített csavart, amelyek a processzor hűtőbordáját rögzítik.
- 4. Helyezze vissza a hátsó fedeleket (lásd: **A hátsó fedelek visszahelyezése**).
- 5. Helyezze vissza a memória fedőlapját (lásd: [Az alap burkolat visszahelyezése](file:///C:/data/systems/sxl16/hu/sm/basecvr.htm#wp1217063)).
- 6. Csúsztassa a rekeszbe az akkumulátort, amíg kattanást hall.

# <span id="page-19-0"></span> **Kijelző egység**

**Dell™ Studio XPS™ 1640 Szervizelési kézikönyv** 

- A kijelz[ő kiszerelése](#page-19-1)
- A kijelz[őegység visszahelyezése](#page-20-1)
- VIGYAZAT! A számítógép belsejében végzett munka előtt olvassa el figyelmesen a számítógéphez mellékelt biztonsági tudnivalókat. Bővebb<br>biztonsági útmutatásokért lásd a Szabályozási megfelelőség honlapját a www.dell.com/reg
- 0 **FIGYELMEZTETES:** Az elektrosztatikus kisülések elkerülése érdekében földelje le magát egy csuklópánttal, vagy időközönként érjen hozzá egy<br>festetlen fémfelülethez (például a számítógép hátulján lévő egyik) csatlakozóhoz.
- **FIGYELMEZTETES:** A számítógépen csak hivatalos szakember végezhet javításokat. A Dell™ engedélye nélkül végzett szerviztevékenységre a<br>garanciavállalás nem vonatkozik.
- **FIGYELMEZTETÉS:** Ahhoz hogy az alaplap sérülését elkerülje, vegye ki a fő akkumulátort (lásd: Miel[őtt elkezdene dolgozni a számítógép belsejében](file:///C:/data/systems/sxl16/hu/sm/before.htm#wp1435099)) mielőtt a számítógép belsejében dolgozni kezd.
- **FIGYELMEZTETÉS:** A kijelző sérülésének elkerülése érdekében az Edge-to-Edge kijelző szerelvény a helyszínen nem szerelhető szét.

# <span id="page-19-1"></span>**A kijelző kiszerelése**

- 1. Kövesse a következő fejezetben olvasható utasításokat: El[őkészületek](file:///C:/data/systems/sxl16/hu/sm/before.htm#wp1435071).
- 2. Távolítsa el a kéztámaszt (lásd: [A csuklótámasz eltávolítása](file:///C:/data/systems/sxl16/hu/sm/palmrest.htm#wp1044787)).
- 3. Távolítsa el az optikai meghajtót (lásd: [Az optikai meghajtó eltávolítása](file:///C:/data/systems/sxl16/hu/sm/optical.htm#wp1044846)).
- 4. Jegyezze fel a Mini-Card kártya kábelvezetést és óvatosan vegye ki a Mini-Card kártya antennakábelét a vezetősínből.

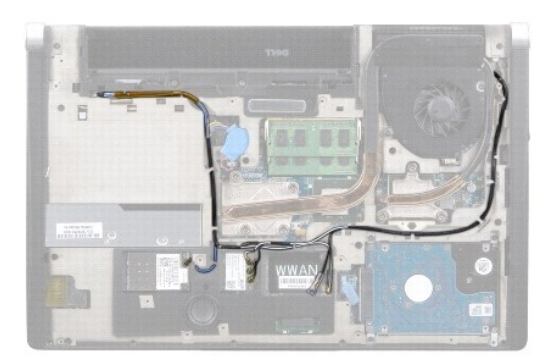

5. Távolítsa el a két csavart a számítógép aljából.

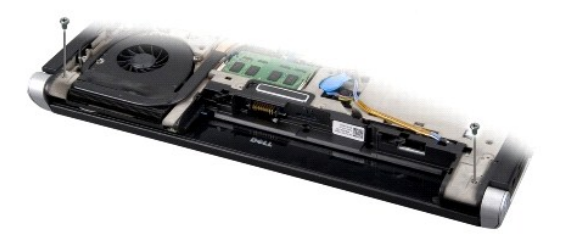

- 6. Fordítsa meg a számítógépet.
- 7. A Mini-Card kártya kábeleit vezesse át az alaplapon úgy, hogy azok ne legyenek útban számítógép aljánál.
- 8. Jegyezze fel a kijelzőkábel, kamerakábel, és a táp-/akkumulátorkábel kábelvezetést és óvatosan vegye ki a vezetősíneikből.

<span id="page-20-0"></span>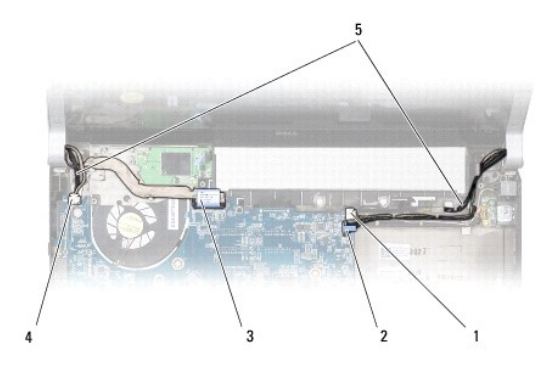

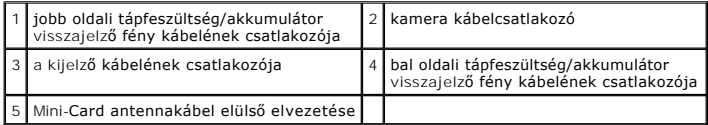

9. Csatlakoztassa le a jobb oldali tápfeszültség/akkumulátor visszajelző fény kábelét, a bal oldali tápfeszültség/akkumulátor visszajelző fény kábelét, a kijelzőkábelt és a kamerakábelt az alaplapon lévő csatlakozókról.

- 10. Távolítsa el a kijelzőkábel csavart.
- 11. Távolítsa el a kijelzőt a számítógép aljához rögzítő négy csavart (oldalanként kettő).
- 12. Emelje ki a kijelzőt a számítógépből.

**FIGYELMEZTETÉS:** A kijelző sérülésének elkerülése érdekében az Edge-to-Edge kijelző szerelvény a helyszínen nem szerelhető szét.

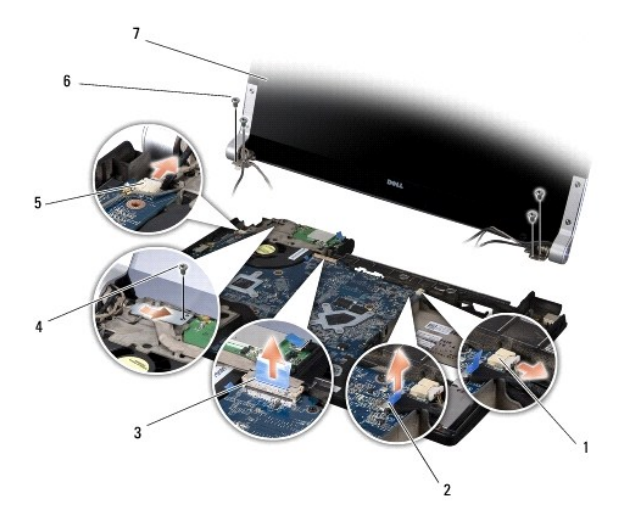

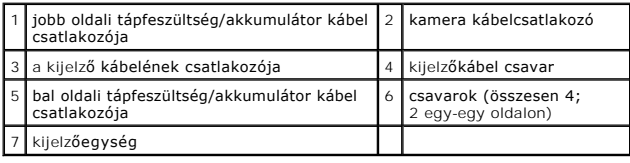

# <span id="page-20-1"></span>**A kijelzőegység visszahelyezése**

**FIGYELMEZTETÉS:** A kijelző sérülésének elkerülése érdekében az Edge-to-Edge kijelző szerelvény a helyszínen nem szerelhető szét.

1. Helyezze a kijelzőegységet a helyére, és tegye vissza a kijelzőt rögzítő négy csavart (oldalanként kettő).

- . Helyezze vissza a jobb oldali tápfeszültség/akkumulátor visszajelző fény kábelét, a bal oldali tápfeszültség/akkumulátor visszajelző fény kábelét,<br>a kijelzőkábelt és a kamerakábelt a kábelvezetőikbe és csatlakoztassa az
- 3. Vezesse át a Mini-Card antennakábeleket a csuklótámaszon levő vezetőkön és az alaplapon.
- 4. Tegye vissza a két csavart a számítógép aljába.
- 5. A Mini-Card antenna kábeleket vezesse át a számítógép alján lévő kábelvezetőiken.
- 6. Helyezze vissza az optikai meghajtót (lásd: [Az optikai meghajtó visszahelyezése](file:///C:/data/systems/sxl16/hu/sm/optical.htm#wp1044788)).
- 7. Helyezze vissza a csuklótámaszt (lásd: **A csuklótámasz visszahelyezése**).

**FIGYELMEZTETES:** Mielőtt bekapcsolná a számítógépet, helyezzen vissza minden csavart és győződjön meg arról, hogy nem maradt csavar szabadon<br>a számítógép belsejében. A számítógép belsejében maradt, vissza nem helyezett cs

# <span id="page-22-0"></span> **eSATA csatlakozó**

**Dell™ Studio XPS™ 1640 Szervizelési kézikönyv** 

- [Az eSATA csatlakozó eltávolítása](#page-22-1)
- [Az eSATA csatlakozó visszahelyezése](#page-22-2)
- VIGYAZAT! A számítógép belsejében végzett munka előtt olvassa el figyelmesen a számítógéphez mellékelt biztonsági tudnivalókat. Bővebb<br>biztonsági útmutatásokért lásd a Szabályozási megfelelőség honlapját a www.dell.com/reg
- O **FIGYELMEZTETES:** Az elektrosztatikus kisülések elkerülése érdekében földelje le magát egy csuklópánttal, vagy időközönként érjen hozzá egy<br>festetlen fémfelülethez, például a számítógép hátsó paneljéhez.
- **FIGYELMEZTETES:** A számítógépen csak hivatalos szakember végezhet javításokat. A Dell™ engedélye nélkül végzett szerviztevékenységre a<br>garanciavállalás nem vonatkozik.

**FIGYELMEZTETES:** Ahhoz hogy az alaplap sérülését elkerülje, vegye ki a fő akkumulátort (lásd: <u>Miel[őtt elkezdene dolgozni a számítógép belsejében](file:///C:/data/systems/sxl16/hu/sm/before.htm#wp1435099)</u>)<br>mielőtt a számítógép belsejében dolgozni kezd.

## <span id="page-22-1"></span>**Az eSATA csatlakozó eltávolítása**

- 1. Kövesse a következő fejezet utasításait: El[őkészületek](file:///C:/data/systems/sxl16/hu/sm/before.htm#wp1435071).
- 2. Távolítsa el az alaplapot (lásd: [Az alaplap kiszerelése](file:///C:/data/systems/sxl16/hu/sm/sysboard.htm#wp1032066)).
- 3. Távolítsa el az eSATA csatlakozót rögzítő csavat.
- 4. Távolítsa el az eSATA kábelt a vezetőből.
- 5. Emelje ki a kábelt a számítógép aljából.

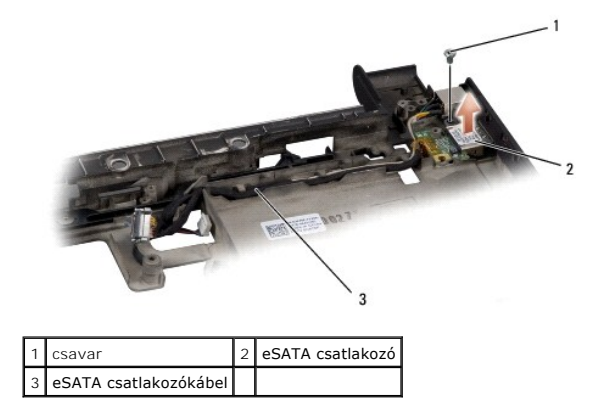

# <span id="page-22-2"></span>**Az eSATA csatlakozó visszahelyezése**

- 1. Helyezze az ESATA csatlakozót a számítógép aljába.
- 2. Helyezze vissza az eSATA csatlakozót rögzítő csavat.
- 3. Az eSATA kábelt vezesse át a kábelvezetőjén.
- **FIGYELMEZTETES:** Mielőtt bekapcsolná a számítógépet, helyezzen vissza minden csavart és győződjön meg arról, hogy nem maradt csavar szabadon<br>a számítógép belsejében. A számítógép belsejében maradt, vissza nem helyezett cs

4. Helyezze vissza az áramköri lapot (lásd: [Az alaplap visszahelyezése](file:///C:/data/systems/sxl16/hu/sm/sysboard.htm#wp1027497)).

## <span id="page-23-0"></span> **Hűtőventilátor**

**Dell™ Studio XPS™ 1640 Szervizelési kézikönyv** 

- A hűt[őventilátor eltávolítása](#page-23-1)
- A hűt[őventilátor visszahelyezése](#page-23-2)
- VIGYAZAT! A számítógép belsejében végzett munka előtt olvassa el figyelmesen a számítógéphez mellékelt biztonsági tudnivalókat. Bővebb<br>biztonsági útmutatásokért lásd a Szabályozási megfelelőség honlapját a www.dell.com/reg
- **FIGYELMEZTETES:** Az elektrosztatikus kisülések elkerülése érdekében földelje le magát egy csuklópánttal, vagy időközönként érjen hozzá egy<br>festetlen fémfelülethez (például a számítógép hátulján lévő egyik) csatlakozóhoz.
- **FIGYELMEZTETES:** A számítógépen csak hivatalos szakember végezhet javításokat. A Dell™ engedélye nélkül végzett szerviztevékenységre a<br>garanciavállalás nem vonatkozik.

**FIGYELMEZTETES:** Ahhoz hogy az alaplap sérülését elkerülje, vegye ki a fő akkumulátort (lásd: <u>Miel[őtt elkezdene dolgozni a számítógép belsejében](file:///C:/data/systems/sxl16/hu/sm/before.htm#wp1435099)</u>)<br>mielőtt a számítógép belsejében dolgozni kezd.

# <span id="page-23-1"></span>**A hűtőventilátor eltávolítása**

- 1. Kövesse a következő fejezet utasításait: El[őkészületek](file:///C:/data/systems/sxl16/hu/sm/before.htm#wp1435071).
- 2. Távolítsa el az alsó fedőlapot (lásd: [Az alap burkolat eltávolítása](file:///C:/data/systems/sxl16/hu/sm/basecvr.htm#wp1223484)).
- 3. Távolítsa el a hátsó fedeleket (lásd: [A hátsó fedelek eltávolítása](file:///C:/data/systems/sxl16/hu/sm/rearcap.htm#wp1223484)).
- 4. Távolítsa el a processzor hűtőrácsát (lásd: A processzor hűt[őbordájának eltávolítása](file:///C:/data/systems/sxl16/hu/sm/cpucool.htm#wp1119269)).
- 5. Távolítsa el a hűtőventilátort a számítógép aljához rögzítő két csavart.
- 6. Csatolja le a ventilátor kábelét az alaplapról.
- 7. Emelje ki a hűtőventilátort a számítógépből.

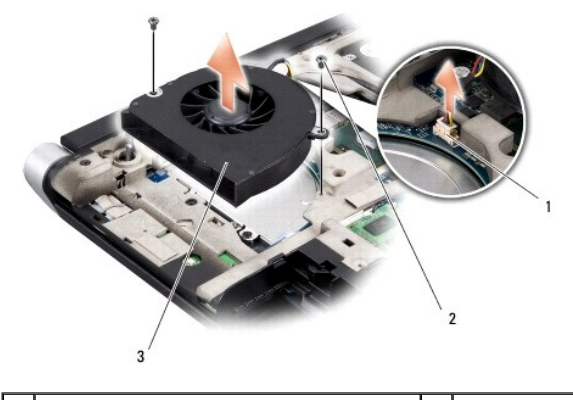

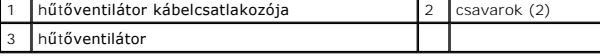

### <span id="page-23-2"></span>**A hűtőventilátor visszahelyezése**

**MEGJEGYZÉS:** Ez a művelet feltételezi, hogy már eltávolította a ventilátort és készen áll annak visszahelyezésére.

- 1. A ventilátort helyezze vissza a számítógép aljába.
- 2. Csatlakoztassa a ventilátor kábelét az alaplap csatlakozójához.
- 3. Helyezze vissza a hűtőventilátort a számítógép aljához rögzítő két csavart.
- 4. Húzza le a készletben lévő hűtőlapok hátát, és a hűtőlapokat helyezze a processzor hűtőbordájának arra a részére, amely a központi processzort és

a grafikus processzort fedi.

**MEGJEGYZES:** Ha a processzort, a hűtőventilátort vagy az alaplapot cseréli, használja a processzor hűtőborda készletben lévő hűtőlapokat, annak<br>érdekében, hogy a megfelelő hővezetés érje el. Ne használja újra a hűtőlapoka

- 5. Helyezze vissza a processzor hűtőbordáját (lásd: A processzor hűt[őbordájának visszahelyezése](file:///C:/data/systems/sxl16/hu/sm/cpucool.htm#wp1122720)).
- 6. Helyezze vissza a hátsó fedeleket (lásd: [A hátsó fedelek visszahelyezése](file:///C:/data/systems/sxl16/hu/sm/rearcap.htm#wp1217063)).
- 7. Helyezze vissza a memória fedőlapját (lásd: [Az alap burkolat visszahelyezése](file:///C:/data/systems/sxl16/hu/sm/basecvr.htm#wp1217063)).
- 8. Csúsztassa a rekeszbe az akkumulátort, amíg kattanást hall.

#### <span id="page-25-0"></span> **Merevlemez**

**Dell™ Studio XPS™ 1640 Szervizelési kézikönyv** 

A merevlemez-[meghajtó kiszerelése](#page-25-1) 

A merevlemez-[meghajtó visszahelyezése](#page-26-0) 

**VIGYÁZAT! Ha olyankor távolítja el a merevlemez-meghajtót, amikor az meleg,** *ne érintse meg* **a merevlemez-meghajtó fémházát.**

- $\triangle$ VIGYAZAT! A számítógép belsejében végzett munka előtt olvassa el figyelmesen a számítógéphez mellékelt biztonsági tudnivalókat. Bővebb<br>biztonsági útmutatásokért lásd a Szabályozási megfelelőség honlapját a www.dell.com/reg
- 0 **FIGYELMEZTETES:** Az adatvesztés megelőzése érdekében a merevlemez-meghajtó kiszerelése előtt kapcsolja ki a számítógépet (lásd: <u>A számítógép</u><br><u>kikapcsolása</u>). Ne távolítsa el a merevlemez-meghajtót, ha a számítógép működ
- **FIGYELMEZTETÉS:** A merevlemez-meghajtók rendkívül érzékenyek. Legyen óvatos a merevlemez-meghajtók kezelésekor.
- **FIGYELMEZTETES:** A számítógépen csak hivatalos szakember végezhet javításokat. A Dell™ engedélye nélkül végzett szerviztevékenységre a<br>garanciavállalás nem vonatkozik.
- **FIGYELMEZTETES:** Ahhoz hogy az alaplap sérülését elkerülje, vegye ki a fő akkumulátort (lásd: <u>Miel[őtt elkezdene dolgozni a számítógép belsejében](file:///C:/data/systems/sxl16/hu/sm/before.htm#wp1435099)</u>)<br>mielőtt a számítógép belsejében dolgozni kezd.

**MEGJEGYZÉS:** A Dell nem vállal semmilyen kompatibilitási garanciát, és nem biztosít támogatást olyan merevlemez-meghajtókhoz, amelyeket nem a Delltől szerzett be.

**MEGJEGYZÉS:** Ha más forrásból származó merevlemez meghajtót telepít, mint a Dell, az új meghajtóra operációs rendszert, illesztőprogramokat és alkalmazásokat kell telepítsen (lásd a *Dell Technology útmutatót*).

# <span id="page-25-1"></span>**A merevlemez-meghajtó kiszerelése**

- 1. Kövesse a következő fejezet utasításait: El[őkészületek](file:///C:/data/systems/sxl16/hu/sm/before.htm#wp1435071).
- 2. Távolítsa el az alsó fedőlapot (lásd: [Az alap burkolat eltávolítása](file:///C:/data/systems/sxl16/hu/sm/basecvr.htm#wp1223484)).
- 3. Távolítsa el a három csavart, amelyek a merevlemez szerelvényt a számítógéphez rögzítik.
- 4. Húzza meg a kék színű fület annak érdekében, hogy a merevlemez-meghajtó szerelvényt leválassza az alaplapi csatlakozójáról.
- 5. A merevlemez-meghajtót emelje ki a számítógép aljából.
- **FIGYELMEZTETÉS:** Ha a merevlemez-meghajtó nincs a számítógépben, tárolja azt antisztatikus csomagolásban (lásd a számítógéppel szállított 0 biztonsági útmutatásokban szereplő "Elektrosztatikus kisülés elleni védelem" c. fejezetet).

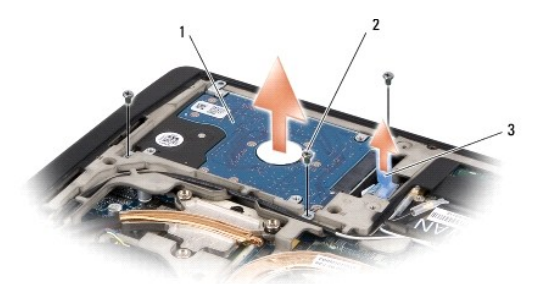

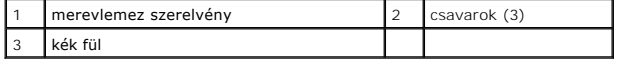

6. Távolítsa el a négy csavart, amely a merevlemez-meghajtó tartókeretét rögzíti a merevlemez-meghajtóra, és távolítsa el a keretet.

<span id="page-26-1"></span>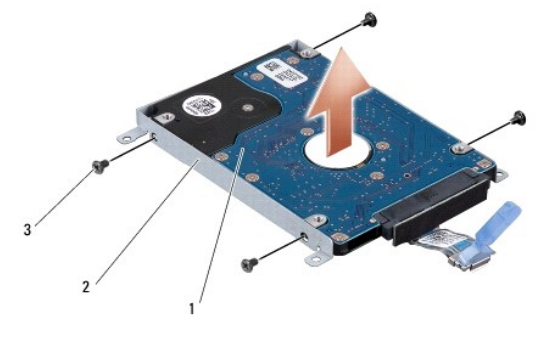

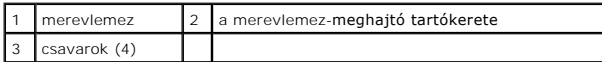

7. Húzza ki a csatlakoztatót a merevlemez meghajtóról.

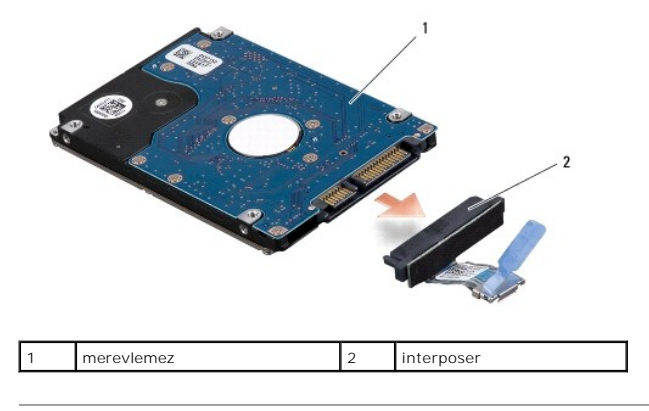

# <span id="page-26-0"></span>**A merevlemez-meghajtó visszahelyezése**

1. Vegye ki az új meghajtót a csomagolásból.

A merevlemez későbbi tárolásához és szállításához őrizze meg a csomagolást.

- **FIGYELMEZTETÉS:** Határozott és egyenletes nyomással csúsztassa a meghajtót a helyére. Túlzott erő alkalmazása esetén a csatlakozó megsérülhet.
- 2. Helyezze vissza a négy csavart, amely a merevlemez-meghajtót a kerethez rögzíti.
- 3. Csatlakoztassa a csatlakoztatót a merevlemezhez.
- 4. A merevlemez-meghajtó szerelvényt helyezze vissza a számítógép aljába.
- 5. Helyezze vissza a három csavart, amelyek a merevlemez szerelvényt a számítógéphez rögzítik.
- 6. Helyezze vissza a memória fedőlapját (lásd: [Az alap burkolat visszahelyezése](file:///C:/data/systems/sxl16/hu/sm/basecvr.htm#wp1217063)).

**FIGYELMEZTETES:** Mielőtt bekapcsolná a számítógépet, helyezzen vissza minden csavart és győződjön meg arról, hogy nem maradt csavar szabadon<br>a számítógép belsejében. A számítógép belsejében maradt, vissza nem helyezett cs

- 7. Csúsztassa a rekeszbe az akkumulátort, amíg kattanást hall.
- 8. Szükség esetén telepítse az operációs rendszert (lásd *Dell Technology útmutatót*).
- 9. Szükség esetén telepítse az alkalmazásokat és illesztőprogramokat (lásd *Dell Technology útmutatót*).

```
Vissza a Tartalomjegyzék oldalra
```
### <span id="page-28-0"></span> **Billentyűzet**

**Dell™ Studio XPS™ 1640 Szervizelési kézikönyv** 

- A billenty[űzet eltávolítása](#page-28-1)
- A billenty[űzet visszahelyezése](#page-28-2)
- VIGYAZAT! A számítógép belsejében végzett munka előtt olvassa el figyelmesen a számítógéphez mellékelt biztonsági tudnivalókat. Bővebb<br>biztonsági útmutatásokért lásd a Szabályozási megfelelőség honlapját a www.dell.com/reg
- **FIGYELMEZTETÉS:** Az elektrosztatikus kisülések elkerülése érdekében földelje le magát egy csuklópánttal, vagy időközönként érjen hozzá egy Θ festetlen fémfelülethez (például a számítógép hátulján lévő egyik) csatlakozóhoz.
- **FIGYELMEZTETES:** A számítógépen csak hivatalos szakember végezhet javításokat. A Dell™ engedélye nélkül végzett szerviztevékenységre a<br>garanciavállalás nem vonatkozik.

**FIGYELMEZTETES:** Ahhoz hogy az alaplap sérülését elkerülje, vegye ki a fő akkumulátort (lásd: <u>Miel[őtt elkezdene dolgozni a számítógép belsejében](file:///C:/data/systems/sxl16/hu/sm/before.htm#wp1435099)</u>)<br>mielőtt a számítógép belsejében dolgozni kezd.

# <span id="page-28-1"></span>**A billentyűzet eltávolítása**

- 1. Kövesse a következő fejezet utasításait: El[őkészületek](file:///C:/data/systems/sxl16/hu/sm/before.htm#wp1435071).
- 2. Távolítsa el a csuklótámaszt (lásd: [A csuklótámasz eltávolítása](file:///C:/data/systems/sxl16/hu/sm/palmrest.htm#wp1044787)).
- 3. Fordítsa fel a csuklótámaszt és csatlakoztassa le a háttérvilágítással ellátott billentyűzet kábelét (elérhetősége régiónkén változik) a csatlakozójáról.
- 4. Távolítsa el a tizenhárom csavart, amely a billentyűzetet rögzíti a csuklótámaszra.
- 5. Távolítsa el a billentyűzet védőlemezét.
- **FIGYELMEZTETÉS:** A billentyűzet gombjai törékenyek, könnyen elmozdíthatók, visszahelyezésük pedig időigényes művelet. Legyen óvatos a billentyűzet eltávolításakor és kezelésekor.
- 6. Emelje ki a billentyűzetet a csuklótámaszból.

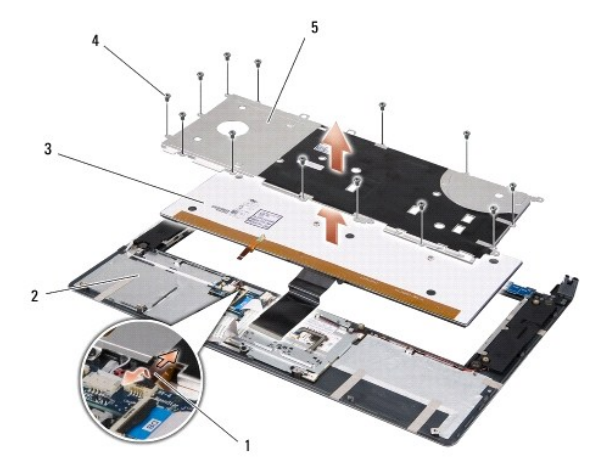

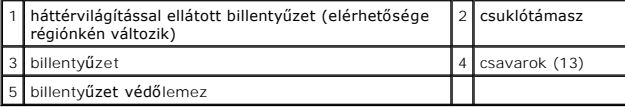

# <span id="page-28-2"></span>**A billentyűzet visszahelyezése**

- 1. A billentyűzetet és a védőlemezét illessze a csuklótámasz csavarlyukaihoz.
- 2. Csatlakoztassa vissza a háttérvilágítással ellátott billentyűzet kábelét (elérhetősége régiónkén változik) a csatlakozójára.
- 3. Helyezze vissza a tizenhárom csavart, amely a billentyűzetet rögzíti a csuklótámaszra.
- **FIGYELMEZTETES:** A billentyűzet gombjai törékenyek, könnyen elmozdíthatók, visszahelyezésük pedig időigényes művelet. Legyen óvatos a<br>billentyűzet eltávolításakor és kezelésekor.
- 4. Helyezze vissza a csuklótámaszt (lásd: **A csuklótámasz visszahelyezése**).

#### <span id="page-30-0"></span> **Memória**

**Dell™ Studio XPS™ 1640 Szervizelési kézikönyv** 

- [Memóriamodul\(ok\) eltávolítása](#page-30-1)
- <sup>O</sup> A memóriamodul(ok) visszahely
- VIGYAZAT! A számítógép belsejében végzett munka előtt olvassa el figyelmesen a számítógéphez mellékelt biztonsági tudnivalókat. Bővebb<br>biztonsági útmutatásokért lásd a Szabályozási megfelelőség honlapját a www.dell.com/reg
- **FIGYELMEZTETÉS:** Az elektrosztatikus kisülések elkerülése érdekében földelje le magát egy csuklópánttal, vagy időközönként érjen hozzá egy Θ festetlen fémfelülethez (például a számítógép hátulján lévő egyik) csatlakozóhoz.
- **FIGYELMEZTETÉS:** A számítógépen csak hivatalos szakember végezhet javításokat. A Dell™ engedélye nélkül végzett szerviztevékenységre a garanciavállalás nem vonatkozik.
- **FIGYELMEZTETÉS:** Ahhoz hogy az alaplap sérülését elkerülje, vegye ki a fő akkumulátort (lásd: Miel[őtt elkezdene dolgozni a számítógép belsejében](file:///C:/data/systems/sxl16/hu/sm/before.htm#wp1435099)) mielőtt a számítógép belsejében dolgozni kezd.

A számítógép memóriájának bővítése érdekében további memóriamodulokat csatlakoztathat az alaplapra. A számítógép által támogatott memóriatípusokkal<br>kapcsolatos információkat a *Üzembeállítási útmutató "*Műszaki adatok" cím

**MEGJEGYZÉS:** A Delltől vásárolt memóriamodulokra a számítógépre vonatkozó garancia érvényes.

Az Ön számítógépének két felhasználó által elérhető SODIMM foglalata van, mindkettő a számítógép aljáról elérhető. A DIMM B memóriamodul közvetlenül a DIMM A memóriamodul fölött helyezkedik el a számítógép alján.

**FIGYELMEZTETES:** Ha két csatlakozóba kell telepíteni memóriamodulokat, akkor telepítsen egy memóriamodult a "DIMM A" jelölésű csatlakozóba,<br>mielőtt egy modult telepítene a "DIMM B" jelölésűbe.

# <span id="page-30-1"></span>**Memóriamodul(ok) eltávolítása**

- 1. Kövesse a következő fejezet utasításait: El[őkészületek](file:///C:/data/systems/sxl16/hu/sm/before.htm#wp1435071).
- 2. Távolítsa el az alsó fedőlapot (lásd: [Az alap burkolat eltávolítása](file:///C:/data/systems/sxl16/hu/sm/basecvr.htm#wp1223484)).
- **FIGYELMEZTETES:** Hogy megelőzze a memóriamodul csatlakozójának a sérülését, ne használjon szerszámot a memóriamodul tartókapcsainak<br>szétfeszítésére.
- 3. Ujjbeggyel húzza szét a biztosító kapcsokat a memóriamodul mindkét végén, amíg a memóriamodul kiugrik.
- 4. Vegye ki a memóriamodult a csatlakozóból.

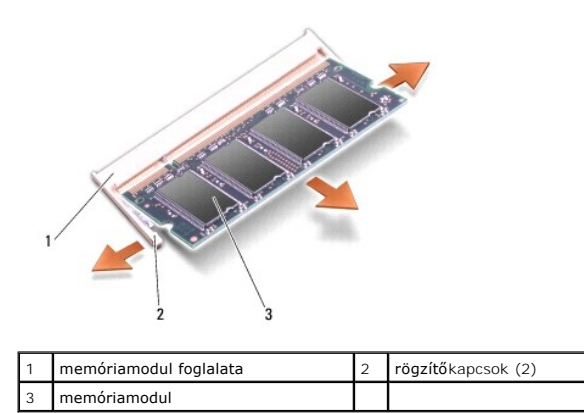

# <span id="page-30-2"></span>**A memóriamodul(ok) visszahelyezése**

- 1. Igazítsa a modul szélén a bemetszést a bővítőhely élcsatlakozójához.
- 2. Csúsztassa a memóriamodult határozottan a sávba 45 fokos szögben és fordítsa lefelé, amíg a helyére kattan. Ha nem érez kattanást, vegye ki a modult és tegye vissza újra.

**MEGJEGYZÉS:** Ha a memóriamodul nincs megfelelően helyre téve, a számítógép nem indul.

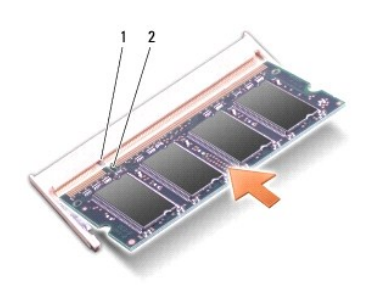

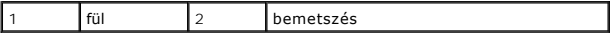

**FIGYELMEZTETÉS:** Ha a fedőlapot nehezen lehet lecsukni, vegye ki a modult és tegye vissza újra. A fedőlap erőltetése károsíthatja a számítógépet.

- 3. Helyezze vissza a memória fedőlapját (lásd: [Az alap burkolat visszahelyezése](file:///C:/data/systems/sxl16/hu/sm/basecvr.htm#wp1217063)).
- 4. Helyezze az akkumulátort a helyére, vagy csatlakoztassa a váltóáramú adaptert a számítógéphez és egy csatlakozóaljzathoz.
- 5. Kapcsolja be a számítógépet.

Indításkor a számítógép érzékeli a plusz memóriát és automatikusan frissíti a rendszerbeállítási információkat.

A számítógépbe telepített memória ellenőrzéséhez kattintson a **Start** ® **Súgó és támogatás**® **Dell rendszerinformáció** pontra.

# <span id="page-32-0"></span> **Vezeték nélküli Mini-Card**

**Dell™ Studio XPS™ 1640 Szervizelési kézikönyv** 

- A Mini-[Card eltávolítása](#page-32-1)
- A Mini-[Card kártya visszahelyezése](#page-33-0)
- VIGYAZAT! A számítógép belsejében végzett munka előtt olvassa el figyelmesen a számítógéphez mellékelt biztonsági tudnivalókat. Bővebb<br>biztonsági útmutatásokért lásd a Szabályozási megfelelőség honlapját a www.dell.com/reg **FIGYELMEZTETÉS:** Az elektrosztatikus kisülések elkerülése érdekében földelje le magát egy csuklópánttal, vagy időközönként érjen hozzá egy
- festetlen fémfelülethez, például a számítógép hátsó paneljéhez.
- **FIGYELMEZTETÉS:** A számítógépen csak hivatalos szakember végezhet javításokat. A Dell™ engedélye nélkül végzett szerviztevékenységre a aranciavállalás nem vonatkozik
- **FIGYELMEZTETÉS:** Ahhoz hogy az alaplap sérülését elkerülje, vegye ki a fő akkumulátort (lásd: Miel[őtt elkezdene dolgozni a számítógép belsejében](file:///C:/data/systems/sxl16/hu/sm/before.htm#wp1435099)) mielőtt a számítógép belsejében dolgozni kezd.

**MEGJEGYZÉS:** A Dell nem vállal semmilyen kompatibilitási garanciát, és nem biztosít támogatást olyan Mini-Card kártyákhoz, amelyeket nem a Dell cégtől szerzett be

Amennyiben számítógépéhez Mini-Card kártyát rendelt, az már be van szerelve.

Számítógépe három Mini-Card bővítőhellyel rendelkezik:

- l két Full-Mini-Card kártyához való bővítőhely
- l egy fél Mini-Card kártyanyílás

#### A támogatott Mini-Card típusok:

- l Wireless Local Area Network (WLAN) Fél Mini-Card
- l Mobil szélessávú vagy Wireless Wide Area Network (WWAN) Teljes Mini-Card
- 1 Wireless Personal Area Network (WPAN) vagy belső kártya Bluetooth<sup>®</sup> Wireless technológiával Teljes Mini-Card
- **MEGJEGYZÉS:** Számítógépe egyszerre csak csak két teljes és egy fél Mini-Cardot képes támogatni.
- **MEGJEGYZÉS:** A WLAN egy fél Mini-Cardot támogat.

**MEGJEGYZÉS:** A rendszer eladásának pillanatától függően a konfigurációban egy vagy több Mini-Card kártyahely lehet hogy nem tartalmaz kártyát.

### <span id="page-32-1"></span>**A Mini-Card eltávolítása**

- 1. Kövesse a következő fejezet utasításait: El[őkészületek](file:///C:/data/systems/sxl16/hu/sm/before.htm#wp1435071).
- 2. Vegye le az alap burkolatát (lásd: [Az alap burkolat eltávolítása](file:///C:/data/systems/sxl16/hu/sm/basecvr.htm#wp1223484)).
- 3. Húzza le az antennakábeleket a Mini-Card kártyáról.

**MEGJEGYZÉS:** Ha eltávolítja a WPAN Mini-Card kártyát, csatlakoztassa le a kék antennakábelt a Mini-Card kártyáról.

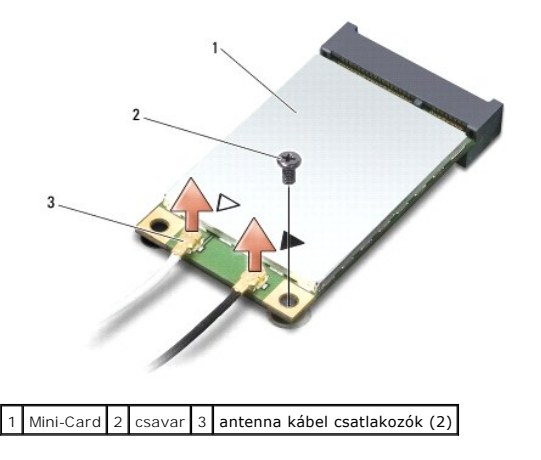

4. Távolítsa el a csavart, amely a Mini-Card kártyát az alaplaphoz rögzíti.

<span id="page-33-1"></span>5. Emelje ki a Mini-Card kártyát az alaplapi csatlakozóból.

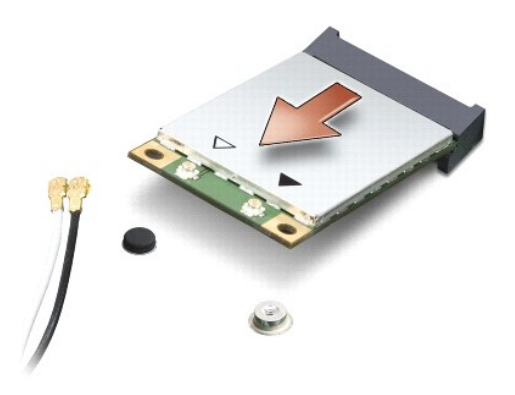

 $\bullet$ **FIGYELMEZTETES:** Amikor a Mini-Card kártya nincs a számítógépben, tárolja azt antisztatikus csomagolásban. További információkat lásd a<br>számítógépéhez adott biztonsági tájékoztató "Védelem az elektromos kisülés ellen" cím

# <span id="page-33-0"></span>**A Mini-Card kártya visszahelyezése**

1. Vegye ki az új Mini-Card kártyát a csomagolásából.

**FIGYELMEZTETÉS:** Határozott és egyenletes nyomással csúsztassa a kártyát a helyére. Túlzott erő alkalmazása esetén a csatlakozó megsérülhet.

- 2. Helyezze be a Mini-Card csatlakozót 45-fokos szögben a megfelelő alaplapi csatlakozóba. Például a WLAN kártyacsatlakozó jelölése **WLAN** stb.
- 3. Nyomja be lefelé a Mini-Card kártya másik végét az alaplapi nyílásba.
- 4. Helyezze vissza a csavart, amely a Mini-Card kártyát az alaplaphoz rögzíti.
- 5. Csatlakoztassa a megfelelő antennakábeleket a telepített Mini-Card kártyához. A következő táblázat a számítógép által támogatott Mini-Card kártyák antennakábeleinek színkódját tartalmazza.

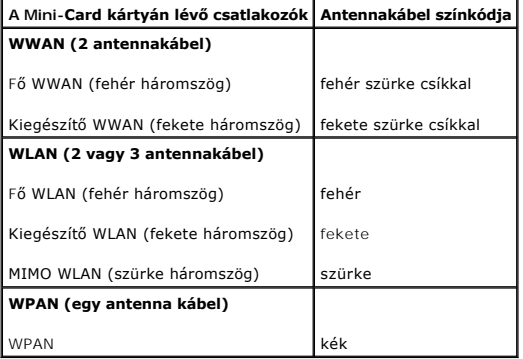

6. Rögzítse a nem használt antennakábeleket a védő mylar mandzsettában.

- 7. Helyezze vissza a memória fedőlapját (lásd: [Az alap burkolat visszahelyezése](file:///C:/data/systems/sxl16/hu/sm/basecvr.htm#wp1217063)).
- 8. Csúsztassa a rekeszbe az akkumulátort, amíg kattanást hall.

9. Szükség szerint telepítse a számítógéphez való illesztőprogramokat és segédprogramokat. Bővebb információkért lásd a *Dell Technology útmutatót*.

**MEGJEGYZES:** Ha nem a Delltől származó kommunikációs kártyát telepít, akkor telepítenie kell a megfelelő illesztőprogramokat és segédprogramokat is.<br>Bővebb információkért lásd a *Dell Technology útmutatót.* 

# <span id="page-35-0"></span> **Optikai meghajtó**

**Dell™ Studio XPS™ 1640 Szervizelési kézikönyv** 

- [Az optikai meghajtó eltávolítása](#page-35-1)
- [Az optikai meghajtó visszahelyezése](#page-36-1)
- VIGYAZAT! A számítógép belsejében végzett munka előtt olvassa el figyelmesen a számítógéphez mellékelt biztonsági tudnivalókat. Bővebb<br>biztonsági útmutatásokért lásd a Szabályozási megfelelőség honlapját a www.dell.com/reg
- **FIGYELMEZTETES:** Az elektrosztatikus kisülések elkerülése érdekében földelje le magát egy csuklópánttal, vagy időközönként érjen hozzá egy<br>festetlen fémfelülethez, például a számítógép hátsó paneljéhez.
- **FIGYELMEZTETES:** A számítógépen csak hivatalos szakember végezhet javításokat. A Dell™ engedélye nélkül végzett szerviztevékenységre a<br>garanciavállalás nem vonatkozik.

**FIGYELMEZTETES:** Ahhoz hogy az alaplap sérülését elkerülje, vegye ki a fő akkumulátort (lásd: <u>Miel[őtt elkezdene dolgozni a számítógép belsejében](file:///C:/data/systems/sxl16/hu/sm/before.htm#wp1435099)</u>)<br>mielőtt a számítógép belsejében dolgozni kezd.

# <span id="page-35-1"></span>**Az optikai meghajtó eltávolítása**

- 1. Kövesse a következő fejezet utasításait: El[őkészületek](file:///C:/data/systems/sxl16/hu/sm/before.htm#wp1435071).
- 2. Távolítsa el a kéztámaszt (lásd: **A csuklótámasz eltávolítása**).
- 3. Fordítsa meg a számítógépet és vegye ki a csavart ami az optikai meghajtót a számítógép aljához rögzíti.

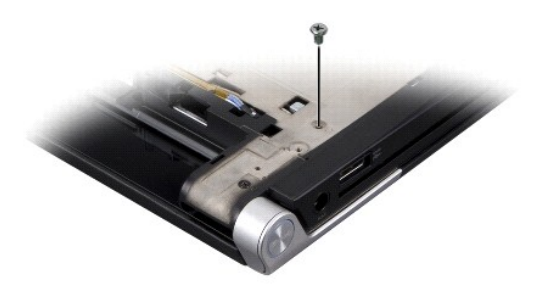

- 4. Fordítsa vissza a számítógépet és távolítsa el a három csavart, amely az optikai meghajtót rögzíti az alaplapra.
- 5. Az optikai meghajtót emelje ki a számítógépből.

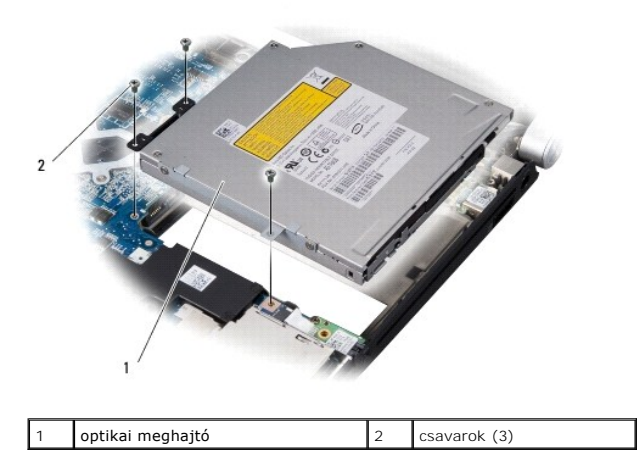

6. A csatlakoztatót válassza le az optikai meghajtóról.

<span id="page-36-0"></span>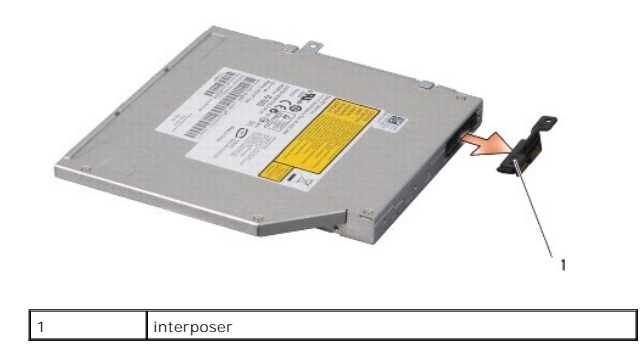

# <span id="page-36-1"></span>**Az optikai meghajtó visszahelyezése**

- 1. A csatlakoztatót csatlakoztassa az optikai meghajtóra.
- 2. Az optikai meghajtót helyezze vissza a számítógép aljába.
- 3. Helyezze vissza a csavarokat, amelyek az optikai meghajtót az alaplapra rögzítik.
- 4. Fordítsa meg a számítógépet és távolítsa el a csavart ami az optikai meghajtót a számítógép aljához rögzíti.
- 5. Helyezze vissza a csuklótámaszt (lásd: **A csuklótámasz visszahelyezése**).

### <span id="page-37-0"></span> **Csuklótámasz**

**Dell™ Studio XPS™ 1640 Szervizelési kézikönyv** 

- [A csuklótámasz eltávolítása](#page-37-1)
- [A csuklótámasz visszahelyezése](#page-38-1)
- VIGYAZAT! A számítógép belsejében végzett munka előtt olvassa el figyelmesen a számítógéphez mellékelt biztonsági tudnivalókat. Bővebb<br>biztonsági útmutatásokért lásd a Szabályozási megfelelőség honlapját a www.dell.com/reg
- **FIGYELMEZTETES:** Az elektrosztatikus kisülések elkerülése érdekében földelje le magát egy csuklópánttal, vagy időközönként érjen hozzá egy<br>festetlen fémfelülethez, például a számítógép hátsó paneljéhez.
- **FIGYELMEZTETES:** A számítógépen csak hivatalos szakember végezhet javításokat. A Dell™ engedélye nélkül végzett szerviztevékenységre a<br>garanciavállalás nem vonatkozik.

**FIGYELMEZTETES:** Ahhoz hogy az alaplap sérülését elkerülje, vegye ki a fő akkumulátort (lásd: <u>Miel[őtt elkezdene dolgozni a számítógép belsejében](file:///C:/data/systems/sxl16/hu/sm/before.htm#wp1435099)</u>)<br>mielőtt a számítógép belsejében dolgozni kezd.

# <span id="page-37-1"></span>**A csuklótámasz eltávolítása**

- 1. Kövesse a következő fejezet utasításait: El[őkészületek](file:///C:/data/systems/sxl16/hu/sm/before.htm#wp1435071).
- 2. Távolítsa el az alsó fedőlapot (lásd: [Az alap burkolat eltávolítása](file:///C:/data/systems/sxl16/hu/sm/basecvr.htm#wp1223484)).
- 3. Távolítsa el a hátsó fedeleket (lásd: [A hátsó fedelek eltávolítása](file:///C:/data/systems/sxl16/hu/sm/rearcap.htm#wp1223484)).
- 4. Távolítsa el a tizennégy csavart a számítógép aljából.

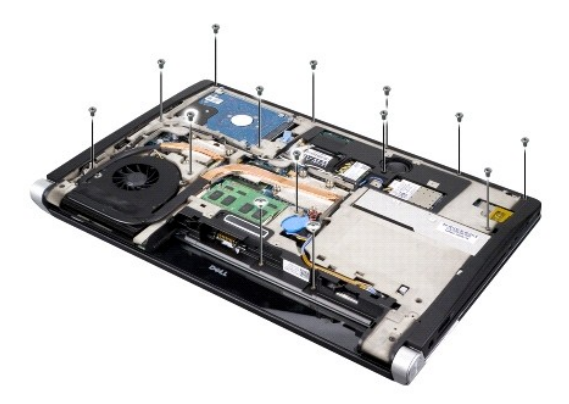

5. Fordítsa meg a számítógépet, és távolítsa el a csuklótámasz alján található két csavart.

**FIGYELMEZTETÉS:** Óvatosan távolítsa el a csuklótámaszt a számítógép aljáról, hogy elkerülje annak sérülését.

6. Emelje meg a csuklótámasz kijelzőhöz közel lévő két fülét.

- 7. A csuklótámasz közepétől elindulva az ujjaival lazítsa meg a csuklótámaszt a számítógép alján, emelve a belső részét és húzva a külső részét.
- 8. Csatlakoztassa le a billentyűzet és az érintőpad kábelét az alaplapi csatlakozójukról.
- 9. A csuklótámaszt emelje ki a számítógép aljából.

<span id="page-38-0"></span>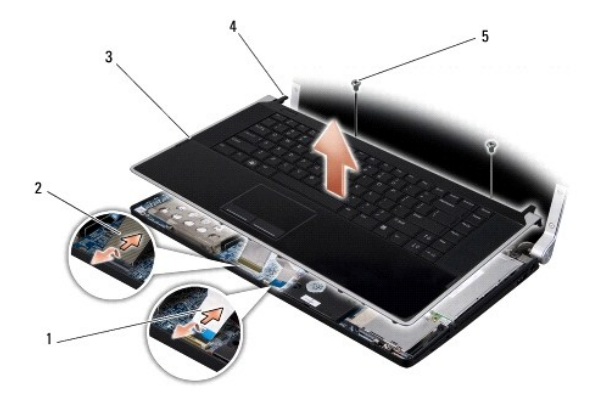

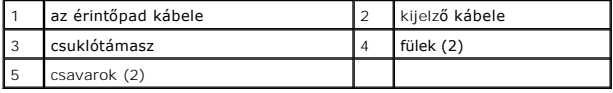

# <span id="page-38-1"></span>**A csuklótámasz visszahelyezése**

- 1. A csuklótámasz füleit és a csuklótámaszt illessze a számítógép aljához, és óvatosan pattintsa a helyére.
- 2. Csatlakoztassa a billentyűzet és az érintőpad kábelét az alaplapi csatlakozójukra.
- 3. Tegye vissza a két csavart a csuklótámasz tetején.
- 4. Fordítsa fel a számítógépet és tegye vissza a számítógép aljába a tizennégy csavart.
- 5. Helyezze vissza a hátsó fedeleket (lásd: [A hátsó fedelek visszahelyezése](file:///C:/data/systems/sxl16/hu/sm/rearcap.htm#wp1217063)).
- 6. Helyezze vissza a memória fedőlapját (lásd: [Az alap burkolat visszahelyezése](file:///C:/data/systems/sxl16/hu/sm/basecvr.htm#wp1217063)).
- 7. Tegye vissza az ExpressCard kártyákat az ExpressCard nyílásba, ha van olyan.
- 8. Csúsztassa a rekeszbe az akkumulátort, amíg kattanást hall.

### <span id="page-39-0"></span> **Hátsó fedelek**

**Dell™ Studio XPS™ 1640 Szervizelési kézikönyv** 

- [A hátsó fedelek eltávolítása](#page-39-1)
- [A hátsó fedelek visszahelyezése](#page-39-2)
- VIGYAZAT! A számítógép belsejében végzett munka előtt olvassa el figyelmesen a számítógéphez mellékelt biztonsági tudnivalókat. Bővebb<br>biztonsági útmutatásokért lásd a Szabályozási megfelelőség honlapját a www.dell.com/reg
- VIGYAZAT! Mielőtt a következő műveletekbe kezd, kapcsolja ki a számítógépet, húzza ki a tápadaptert a konnektorból és a számítógépből, húzza<br>ki a modemet a fali aljzatból és a számítógépből, és válasszon le minden külső ká
- **FIGYELMEZTETES:** Az elektrosztatikus kisülések elkerülése érdekében földelje le magát egy csuklópánttal, vagy időközönként érjen hozzá egy<br>festetlen fémfelülethez (például a számítógép hátulján lévő egyik) csatlakozóhoz.
- **FIGYELMEZTETÉS:** A számítógépen csak hivatalos szakember végezhet javításokat. A Dell™ engedélye nélkül végzett szerviztevékenységre a<br>garanciavállalás nem vonatkozik.
- **FIGYELMEZTETES:** Ahhoz hogy az alaplap sérülését elkerülje, vegye ki a fő akkumulátort (lásd: <u>Miel[őtt elkezdene dolgozni a számítógép belsejében](file:///C:/data/systems/sxl16/hu/sm/before.htm#wp1435099)</u>)<br>mielőtt a számítógép belsejében dolgozni kezd.

# <span id="page-39-1"></span>**A hátsó fedelek eltávolítása**

- 1. Kövesse a következő fejezet utasításait: El[őkészületek](file:///C:/data/systems/sxl16/hu/sm/before.htm#wp1435071).
- 2. Távolítsa el az alsó fedőlapot (lásd: [Az alap burkolat eltávolítása](file:///C:/data/systems/sxl16/hu/sm/basecvr.htm#wp1223484))
- 3. A hátsó fedeleket tolja el oldalsó irányba, és az ábrán látható módon húzza le.

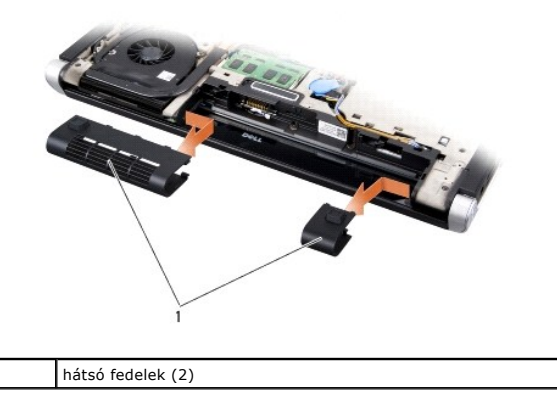

### <span id="page-39-2"></span>**A hátsó fedelek visszahelyezése**

- 1. A hátsó fedelek horgait illessze a résekbe, és a fedeleket pattintsa a helyükre.
- 2. Helyezze vissza a memória fedőlapját (lásd: [Az alap burkolat visszahelyezése](file:///C:/data/systems/sxl16/hu/sm/basecvr.htm#wp1217063)).
- 3. Csúsztassa a rekeszbe az akkumulátort, amíg kattanást hall.

#### <span id="page-40-0"></span> **Hangszórók**

**Dell™ Studio XPS™ 1640 Szervizelési kézikönyv** 

- [A hangszórók kiszerelése](#page-40-1)
- **A hangszórók visszaszerelés**
- VIGYAZAT! A számítógép belsejében végzett munka előtt olvassa el figyelmesen a számítógéphez mellékelt biztonsági tudnivalókat. Bővebb<br>biztonsági útmutatásokért lásd a Szabályozási megfelelőség honlapját a www.dell.com/reg
- $\bullet$ **FIGYELMEZTETES:** Az elektrosztatikus kisülések elkerülése érdekében földelje le magát egy csuklópánttal, vagy időközönként érjen hozzá egy<br>festetlen fémfelülethez, például a számítógép hátsó paneljéhez.
- **FIGYELMEZTETES:** A számítógépen csak hivatalos szakember végezhet javításokat. A Dell™ engedélye nélkül végzett szerviztevékenységre a<br>garanciavállalás nem vonatkozik.

**FIGYELMEZTETES:** Ahhoz hogy az alaplap sérülését elkerülje, vegye ki a fő akkumulátort (lásd: <u>Miel[őtt elkezdene dolgozni a számítógép belsejében](file:///C:/data/systems/sxl16/hu/sm/before.htm#wp1435099)</u>)<br>mielőtt a számítógép belsejében dolgozni kezd.

### <span id="page-40-1"></span>**A hangszórók kiszerelése**

- 1. Kövesse a következő fejezet utasításait: El[őkészületek](file:///C:/data/systems/sxl16/hu/sm/before.htm#wp1435071).
- 2. Távolítsa el a csuklótámasz (lásd: [A csuklótámasz eltávolítása](file:///C:/data/systems/sxl16/hu/sm/palmrest.htm#wp1044787)).
- 3. Távolítsa el a billentyűzetet (lásd: A billenty[űzet eltávolítása](file:///C:/data/systems/sxl16/hu/sm/keyboard.htm#wp1179911)).
- 4. A csuklótámasz hátából távolítsa el a négy hangszóró csavart (hangszórónként kettő).

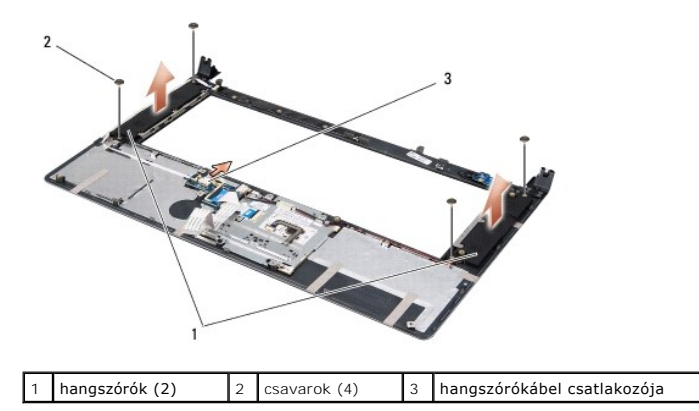

- 5. Csatolja le a hangszóró kábelét az alaplap csatlakozójáról.
- 6. Jegyezze meg a hangszórókábel vezetését.
- 7. Távolítsa el a hangszórót és a kábeleket.

### <span id="page-40-2"></span>**A hangszórók visszaszerelése**

- 1. Tegye vissza a hangszórókat és a hangszórókábeleket.
- 2. A hangszóró kábelt helyezze a vezetősínbe és csatlakoztassa az alaplapi csatlakozójába.
- 3. Tegye vissza a négy hangszórócsavart (kettő minden hangszórónál) amelyek a hangszórókat a kéztámasz hátához rögzítik.
- 4. Helyezze vissza a billentyűzetet (lásd: A billenty[űzet visszahelyezése](file:///C:/data/systems/sxl16/hu/sm/keyboard.htm#wp1179994)).
- 5. Helyezze vissza a csuklótámaszt (lásd: [A csuklótámasz visszahelyezése](file:///C:/data/systems/sxl16/hu/sm/palmrest.htm#wp1050987)).

### <span id="page-42-0"></span> **Mélysugárzó**

**Dell™ Studio XPS™ 1640 Szervizelési kézikönyv** 

- [A mélysugárzó eltávolítása](#page-42-1)
- [A mélysugárzó visszahelyezése](#page-42-2)
- VIGYAZAT! A számítógép belsejében végzett munka előtt olvassa el figyelmesen a számítógéphez mellékelt biztonsági tudnivalókat. Bővebb<br>biztonsági útmutatásokért lásd a Szabályozási megfelelőség honlapját a www.dell.com/reg
- 0 **FIGYELMEZTETES:** Az elektrosztatikus kisülések elkerülése érdekében földelje le magát egy csuklópánttal, vagy időközönként érjen hozzá egy<br>festetlen fémfelülethez, például a számítógép hátsó paneljéhez.
- **FIGYELMEZTETES:** A számítógépen csak hivatalos szakember végezhet javításokat. A Dell™ engedélye nélkül végzett szerviztevékenységre a<br>garanciavállalás nem vonatkozik.

**FIGYELMEZTETES:** Ahhoz hogy az alaplap sérülését elkerülje, vegye ki a fő akkumulátort (lásd: <u>Miel[őtt elkezdene dolgozni a számítógép belsejében](file:///C:/data/systems/sxl16/hu/sm/before.htm#wp1435099)</u>)<br>mielőtt a számítógép belsejében dolgozni kezd.

# <span id="page-42-1"></span>**A mélysugárzó eltávolítása**

- 1. Kövesse a következő fejezet utasításait: El[őkészületek](file:///C:/data/systems/sxl16/hu/sm/before.htm#wp1435071).
- 2. Távolítsa el a kéztámaszt (lásd: **A csuklótámasz eltávolítása**).
- 3. Csatolja le a mélysugárzó kábelét az alaplap csatlakozójáról.
- 4. Emelje ki a mélysugárzót a számítógép aljából.

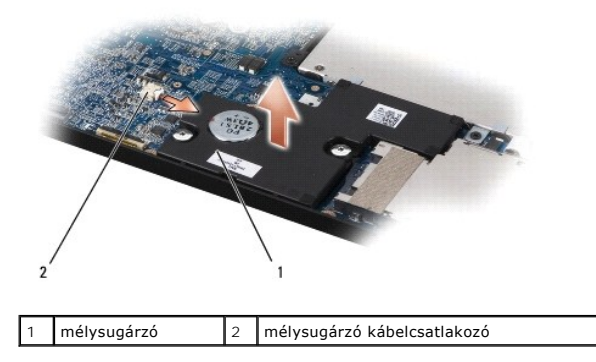

### <span id="page-42-2"></span>**A mélysugárzó visszahelyezése**

- 1. A mélysugárzót helyezze a számítógép aljába.
- 2. Csatlakoztassa a mélysugárzó kábelét az alaplapi csatlakozóhoz.
- **FIGYELMEZTETES:** Mielőtt bekapcsolná a számítógépet, helyezzen vissza minden csavart és győződjön meg arról, hogy nem maradt csavar szabadon<br>a számítógép belsejében. A számítógép belsejében maradt, vissza nem helyezett cs
- 3. Helyezze vissza a csuklótámaszt (lásd: [A csuklótámasz visszahelyezése](file:///C:/data/systems/sxl16/hu/sm/palmrest.htm#wp1050987)).

### <span id="page-43-0"></span> **Alaplap**

**Dell™ Studio XPS™ 1640 Szervizelési kézikönyv** 

- [Az alaplap kiszerelése](#page-43-1)
- [Az alaplap visszahelyezése](#page-44-1)
- VIGYAZAT! A számítógép belsejében végzett munka előtt olvassa el figyelmesen a számítógéphez mellékelt biztonsági tudnivalókat. Bővebb<br>biztonsági útmutatásokért lásd a Szabályozási megfelelőség honlapját a www.dell.com/reg
- **FIGYELMEZTETÉS:** Az elektrosztatikus kisülések elkerülése érdekében földelje le magát egy csuklópánttal, vagy időközönként érjen hozzá egy Θ festetlen fémfelülethez, például a számítógép hátsó paneljéhez.
- **FIGYELMEZTETÉS:** A számítógépen csak hivatalos szakember végezhet javításokat. A Dell™ engedélye nélkül végzett szerviztevékenységre a garanciavállalás nem vonatkozik.
- **FIGYELMEZTETÉS:** Ahhoz hogy az alaplap sérülését elkerülje, vegye ki a fő akkumulátort (lásd: Miel[őtt elkezdene dolgozni a számítógép belsejében](file:///C:/data/systems/sxl16/hu/sm/before.htm#wp1435099)) mielőtt a számítógép belsejében dolgozni kezd.

Az alaplap BIOS chipje tartalmazza a szervizcímkét, amely a számítógép alján is látható egy vonalkódos címkén. Az alaplapcserét segítő készlet tartalmaz egy<br>CD-t, amely egy segédprogramot biztosít a szervizcímke cserealapl

**FIGYELMEZTETÉS:** Az alkatrészeket a szélüknél fogja, ne érintse meg az érintkezőket.

# <span id="page-43-1"></span>**Az alaplap kiszerelése**

- 1. Kövesse a következő fejezet utasításait: El[őkészületek](file:///C:/data/systems/sxl16/hu/sm/before.htm#wp1435071).
- 2. Távolítsa el az alsó fedőlapot (lásd: [Az alap burkolat eltávolítása](file:///C:/data/systems/sxl16/hu/sm/basecvr.htm#wp1223484))
- 3. Távolítsa el a hátsó fedeleket (lásd: [A hátsó fedelek eltávolítása](file:///C:/data/systems/sxl16/hu/sm/rearcap.htm#wp1223484))
- 4. Távolítsa el a merevlemez-meghajtót (lásd: A merevlemez-[meghajtó kiszerelése](file:///C:/data/systems/sxl16/hu/sm/hdd.htm#wp1179926)).
- 5. Távolítsa el a memóriamodul(oka)t (lásd: [Memóriamodul\(ok\) eltávolítása](file:///C:/data/systems/sxl16/hu/sm/memory.htm#wp1180211)).
- 6. Távolítsa el a processzor hűtőrácsát (lásd: A processzor hűt[őbordájának eltávolítása](file:///C:/data/systems/sxl16/hu/sm/cpucool.htm#wp1119269)).
- 7. Távolítsa el a ventilátort (lásd: A hűt[őventilátor eltávolítása](file:///C:/data/systems/sxl16/hu/sm/fan.htm#wp1119269)).
- 8. Távolítsa el a gombelemet (lásd: [A gombelem eltávolítása](file:///C:/data/systems/sxl16/hu/sm/coinbatt.htm#wp1184610)).
- 9. Ha van, távolítsa el a Mini-Card kártyá(ka)t (lásd: A Mini-[Card eltávolítása](file:///C:/data/systems/sxl16/hu/sm/minicard.htm#wp1181758)).
- 10. Távolítsa el a kéztámaszt (lásd: [A csuklótámasz eltávolítása](file:///C:/data/systems/sxl16/hu/sm/palmrest.htm#wp1044787)).
- 11. Távolítsa el az optikai meghajtót (lásd: [Az optikai meghajtó eltávolítása](file:///C:/data/systems/sxl16/hu/sm/optical.htm#wp1044846))
- 12. Távolítsa el az IEEE 1394 modult (lásd: [A IEEE 1394 modul eltávolítása](file:///C:/data/systems/sxl16/hu/sm/1394modu.htm#wp1022779)).
- 13. Távolítsa el a mélysugárzót (lásd: **[A mélysugárzó eltávolítása](file:///C:/data/systems/sxl16/hu/sm/subwoofe.htm#wp1022779)**).
- 14. Távolítsa el a hangkártyát (lásd: [A hangkártya eltávolítása](file:///C:/data/systems/sxl16/hu/sm/audioboa.htm#wp1032066)).
- 15. Csatlakoztassa le a jobb oldali tápfeszültség/akkumulátor visszajelző fény kábelét, a bal oldali tápfeszültség/akkumulátor visszajelző fény kábelét,<br>a kijelzőkábelt és a kamerakábelt az alaplapon lévő csatlakozókról (l
- 16. Távolítsa el a három csavart amely rögzíti az alaplapot a számítógép aljához.
- 17. Csatlakoztassa le az eSATA csatlakozókábelt, a váltóáramú adapter csatlakozókábelt és a TV kártya kábelt az alaplapi csatlakozójukról.
- 18. Döntse meg az alaplapot a számítógép oldala felé, majd emelje ki számítógép aljából.

<span id="page-44-0"></span>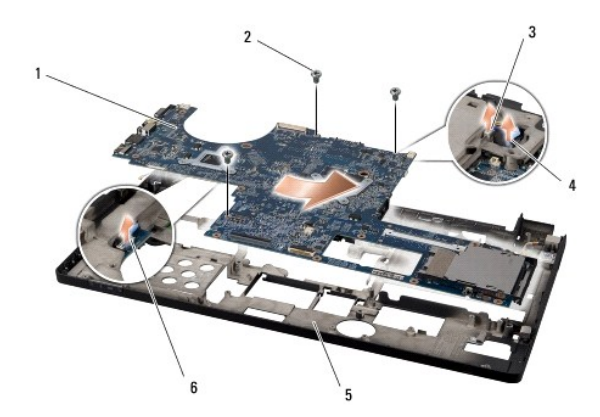

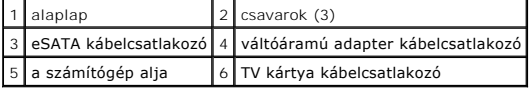

## <span id="page-44-1"></span>**Az alaplap visszahelyezése**

- 1. Tegye vissza az alaplapot a számítógép aljába.
- 2. Csatlakoztassa az eSATA csatlakozókábelt, a váltóáramú adapter csatlakozókábelt és a TV kártya kábelt az alaplapi csatlakozójukra.
- 3. Helyezze vissza az alaplapot és a számítógép aljához rögzítő három csavart.
- 4. Helyezze vissza a jobb oldali tápfeszültség/akkumulátor visszajelző fény kábelét, a bal oldali tápfeszültség/akkumulátor visszajelző fény kábelét, [a kijelzőkábelt és a kamerakábelt a kábelvezetőikbe és csatlakoztassa az alaplapon lévő](file:///C:/data/systems/sxl16/hu/sm/display.htm#wp1183623) megfelelő csatlakozójukba (lásd: A kije visszahelyezése)
- 5. Helyezze vissza a hangkártyát (lásd: [A hangkártya visszahelyezése](file:///C:/data/systems/sxl16/hu/sm/audioboa.htm#wp1027497)).
- 6. Helyezze vissza a mélysugárzót (lásd: [A mélysugárzó visszahelyezése](file:///C:/data/systems/sxl16/hu/sm/subwoofe.htm#wp1008952)).
- 7. Helyezze vissza az IEEE 1394 modult (lásd: [A IEEE 1394 modul visszahelyezése](file:///C:/data/systems/sxl16/hu/sm/1394modu.htm#wp1031795)).
- 8. Helyezze vissza az optikai meghajtót (lásd: [Az optikai meghajtó visszahelyezése](file:///C:/data/systems/sxl16/hu/sm/optical.htm#wp1044788)).
- 9. Helyezze vissza a csuklótámaszt (lásd: [A csuklótámasz visszahelyezése](file:///C:/data/systems/sxl16/hu/sm/palmrest.htm#wp1050987)).
- 10. Ha van, helyezze vissza a Mini-Card kártyá(ka)t (lásd: A Mini-[Card kártya visszahelyezése](file:///C:/data/systems/sxl16/hu/sm/minicard.htm#wp1181828)).
- 11. Helyezze vissza a gombelemet (lásd: [A gombelem cseréje](file:///C:/data/systems/sxl16/hu/sm/coinbatt.htm#wp1180214)).
- 12. Helyezze vissza a ventilátort (lásd: A hűt[őventilátor visszahelyezése](file:///C:/data/systems/sxl16/hu/sm/fan.htm#wp1122720)).
- 13. Húzza le a készletben lévő hűtőlapok hátát, és a hűtőlapokat helyezze a processzor hűtőbordájának arra a részére, amely a központi processzort és a grafikus processzort fedi.

**MEGJEGYZES:** Ha a processzort, a hűtőventilátort vagy az alaplapot cseréli, használja a processzor hűtőborda készletben lévő hűtőlapokat,<br>annak érdekében, hogy a megfelelő hővezetés érje el. Ne használja újra a hűtőlapoka

- 14. Helyezze vissza a processzor hűtőbordáját (lásd: A processzor hűt[őbordájának visszahelyezése](file:///C:/data/systems/sxl16/hu/sm/cpucool.htm#wp1122720)).
- 15. Helyezze vissza a memóriamodul(oka)t (lásd: **A memóriamodul(ok) visszahelyezése**).
- 16. Helyezze vissza a merevlemez-meghajtót (lásd: A merevlemez-[meghajtó visszahelyezése](file:///C:/data/systems/sxl16/hu/sm/hdd.htm#wp1185560)).
- 17. Helyezze vissza a hátsó fedeleket (lásd: [A hátsó fedelek visszahelyezése](file:///C:/data/systems/sxl16/hu/sm/rearcap.htm#wp1217063)).
- 18. Helyezze vissza a memória fedőlapját (lásd: [Az alap burkolat visszahelyezése](file:///C:/data/systems/sxl16/hu/sm/basecvr.htm#wp1217063)).
- **FIGYELMEZTETES:** Mielőtt bekapcsolná a számítógépet, helyezzen vissza minden csavart és győződjön meg arról, hogy nem maradt csavar szabadon<br>a számítógép belsejében. A számítógép belsejében maradt, vissza nem helyezett cs

# 19. Kapcsolja be a számítógépet.

**MEGJEGYZÉS:** Miután kicserélte az alaplapot, adja meg a szervizcímkét az új alaplap BIOS-ában.

20. Helyezze be a cserealaplapot kísérő BIOS-frissítő CD-lemezt a megfelelő meghajtóba. Kövesse a képernyőn megjelenő utasításokat.

**Dell™ Studio XPS™ 1640 Szervizelési kézikönyv** 

**MEGJEGYZÉS:** A MEGJEGYZÉSEK a számítógép biztonságosabb és hatékonyabb használatát elősegítő fontos tudnivalókat tartalmaznak.

**FIGYELMEZTETÉS:** A FIGYELMEZTETÉSEK a hardvereszközökre veszélyes, illetve esetleg adatvesztést okozó problémákra hívják fel a figyelmet, és<br>tájékoztatnak a problémák elkerülésének módjáról.

**A** VIGYÁZAT! A VIGYÁZAT kezdetű szövegek esetleges tárgyi és személyi sérülésekre, illetve életveszélyre hívják fel a figyelmet.

**A dokumentumban közölt információk külön értesítés nélkül változhatnak. © 2008 Dell Inc. Minden jog fenntartva.**

A Dell Inc. előzetes írásos engedélye nélkül szigorúan tilos a dokumentumot bármiféle módon sokszorosítani.

A szövegben használt védjegyek: *Dell, XPS* és a *DELL* logó a Dell Inc. védjegyei; a *Bluetooth* a Bluetooth SIG, Inc. bejegyzett védjegye és a Dell engedéllyel használja. A *Microsoft,*<br>a Wi*ndows,* a Windows Vista, és a

A dokumentumban más védjegyek és kereskedelmi megnevezések is szerepelhetnek, hivatkozásként a termékmárkák és megnevezések tulajdonosaira. A Dell Inc. a sajátja<br>kivételével lemond minden védjegyekkel vagy bejegyzett védje

2008. december Mód. A00

**Dell™ Studio XPS™ 1640 Szervizelési kézikönyv** 

<span id="page-47-0"></span> **TV kártya (Opcionális)** 

**• A TV kártya eltávolítása** 

- **42 TV kártya visszahelyezése**
- VIGYAZAT! A számítógép belsejében végzett munka előtt olvassa el figyelmesen a számítógéphez mellékelt biztonsági tudnivalókat. Bővebb<br>biztonsági útmutatásokért lásd a Szabályozási megfelelőség honlapját a www.dell.com/reg
- **FIGYELMEZTETÉS:** Az elektrosztatikus kisülések elkerülése érdekében földelje le magát egy csuklópánttal, vagy időközönként érjen hozzá egy O festetlen fémfelülethez, például a számítógép hátsó paneljéhez.
- **FIGYELMEZTETES:** A számítógépen csak hivatalos szakember végezhet javításokat. A Dell™ engedélye nélkül végzett szerviztevékenységre a<br>garanciavállalás nem vonatkozik.
- **FIGYELMEZTETÉS:** Ahhoz hogy az alaplap sérülését elkerülje, vegye ki a fő akkumulátort (lásd: Miel[őtt elkezdene dolgozni a számítógép belsejében](file:///C:/data/systems/sxl16/hu/sm/before.htm#wp1435099)) 0 mielőtt a számítógép belsejében dolgozni kezd.

**MEGJEGYZÉS:** A TV kártya rendelkezésre állása régiónként változik.

# <span id="page-47-1"></span>**A TV kártya eltávolítása**

- 1. Kövesse a következő fejezet utasításait: El[őkészületek](file:///C:/data/systems/sxl16/hu/sm/before.htm#wp1435071)
- 2. Távolítsa el a kéztámaszt (lásd: [A csuklótámasz eltávolítása](file:///C:/data/systems/sxl16/hu/sm/palmrest.htm#wp1044787)).
- 3. Távolítsa el a csavart, amely a TV kártyát rögzíti.
- 4. Jegyezze fel a kábelvezetést és csatlakoztassa le a TV kártya kábelét a kártyáról és az alaplapról.
- 5. A TV kártyát és a kábelt emelje ki a számítógép aljából.

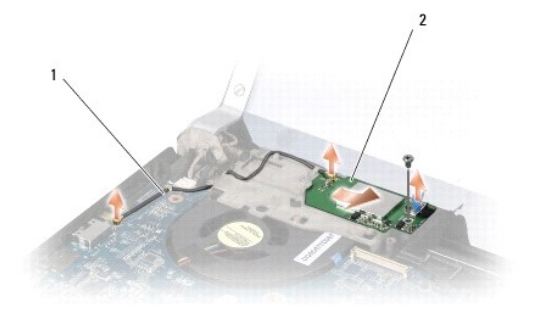

1 TV kártya kábel 2 TV kártya

### <span id="page-47-2"></span>**Az TV kártya visszahelyezése**

- 1. A TV kártyát helyezze vissza a számítógép aljába.
- 2. Helyezze vissza a csavart, amely a TV kártyát rögzíti.
- 3. A TV kártya kábelét helyezze a vezetősínbe és csatlakoztassa a kártyán és az alaplapon lévő csatlakozókra.
- 4. Helyezze vissza a csuklótámaszt (lásd: [A csuklótámasz visszahelyezése](file:///C:/data/systems/sxl16/hu/sm/palmrest.htm#wp1050987)).

**FIGYELMEZTETES:** Mielőtt bekapcsolná a számítógépet, helyezzen vissza minden csavart és győződjön meg arról, hogy nem maradt csavar szabadon<br>a számítógép belsejében. A számítógép belsejében maradt, vissza nem helyezett cs